## **Prototipiranje korisničkog sučelja web aplikacije i mobilne aplikacije**

**Tkalčec, Ivan**

## **Undergraduate thesis / Završni rad**

**2019**

*Degree Grantor / Ustanova koja je dodijelila akademski / stručni stupanj:* **University of Pula / Sveučilište Jurja Dobrile u Puli**

*Permanent link / Trajna poveznica:* <https://urn.nsk.hr/urn:nbn:hr:137:458408>

*Rights / Prava:* [In copyright](http://rightsstatements.org/vocab/InC/1.0/) / [Zaštićeno autorskim pravom.](http://rightsstatements.org/vocab/InC/1.0/)

*Download date / Datum preuzimanja:* **2024-05-12**

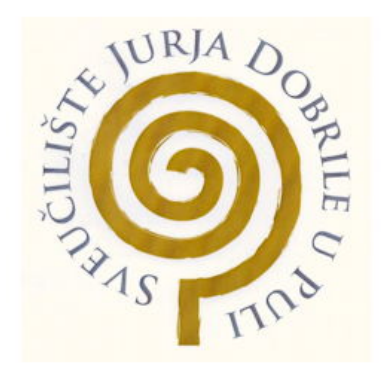

*Repository / Repozitorij:*

[Digital Repository Juraj Dobrila University of Pula](https://repozitorij.unipu.hr)

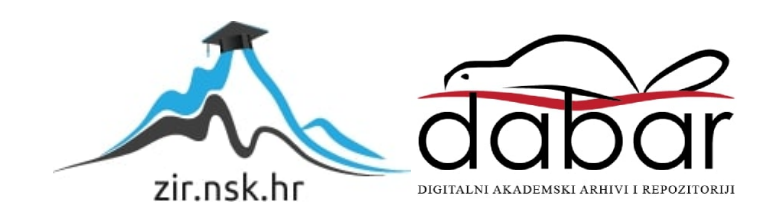

Sveučilište Jurja Dobrile u Puli Fakultet informatike

**Ivan Tkalčec**

# **Prototipiranje korisničkog sučelja web aplikacije i mobilne aplikacije**

Završni rad

Pula, 2019.

Sveučilište Jurja Dobrile u Puli Fakultet informatike

**Ivan Tkalčec**

# **Prototipiranje korisničkog sučelja web aplikacije i mobilne aplikacije**

Završni rad

**JMBAG: 0303068700, redoviti student**

**Studijski smjer: Informatika**

**Predmet: Poslovni informacijski sustavi**

**Znanstveno područje: Društvene znanosti Znanstveno polje: Informacijske i komunikacijske znanosti Znanstvena grana: Informacijski sustavi i informatologija**

**Mentori: doc. dr. sc. Darko Etinger i dr. sc. Nikola Tanković**

Pula, rujan 2019.

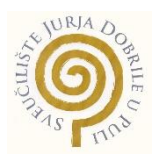

#### IZJAVA O AKADEMSKOJ ČESTITOSTI

Ja, dolje potpisan Ivan Tkalčec, kandidat za prvostupnika informatike, ovime izjavljujem da je ovaj Završni rad rezultat isključivo mojega vlastitog rada, da se temelji na mojim istraživanjima te da se oslanja na objavljenu literaturu kao što to pokazuju korištene bilješke i bibliografija. Izjavljujem da niti jedan dio Završnog rada nije napisan na nedozvoljen način, odnosno da je prepisan iz kojega necitiranog rada, te da ikoji dio rada krši bilo čija autorska prava. Izjavljujem, također, da nijedan dio rada nije iskorišten za koji drugi rad pri bilo kojoj drugoj visokoškolskoj, znanstvenoj ili radnoj ustanovi.

**Student Student Student Student Student Student Student Student Student Student Student Student Student Student** 

\_\_\_\_\_\_\_\_\_\_\_\_\_\_\_\_\_\_\_\_\_\_

U Puli, \_\_\_\_\_\_\_\_\_, \_\_\_\_\_\_\_\_ godine

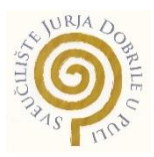

#### IZJAVA

o korištenju autorskog djela

Ja, Ivan Tkalčec dajem odobrenje Sveučilištu Jurja Dobrile u Puli, kao nositelju prava iskorištavanja, da moj završni rad pod nazivom Prototipiranje korisničkog sučelja web aplikacije i mobilne aplikacije koristi na način da gore navedeno autorsko djelo, kao cjeloviti tekst trajno objavi u javnoj internetskoj bazi Sveučilišne knjižnice Sveučilišta Jurja Dobrile u Puli te kopira u javnu internetsku bazu završnih radova Nacionalne i sveučilišne knjižnice (stavljanje na raspolaganje javnosti), sve u skladu s Zakonom o autorskom pravu i drugim srodnim pravima i dobrom akademskom praksom, a radi promicanja otvorenoga, slobodnoga pristupa znanstvenim informacijama.

Za korištenje autorskog djela na gore navedeni način ne potražujem naknadu.

U Puli, \_\_\_\_\_\_\_\_\_\_\_\_\_\_\_ (datum)

en de la provincia de la provincia de la provincia de la provincia de la provincia de la provincia de la provi

\_\_\_\_\_\_\_\_\_\_\_\_\_\_\_\_\_\_\_

## Sadržaj

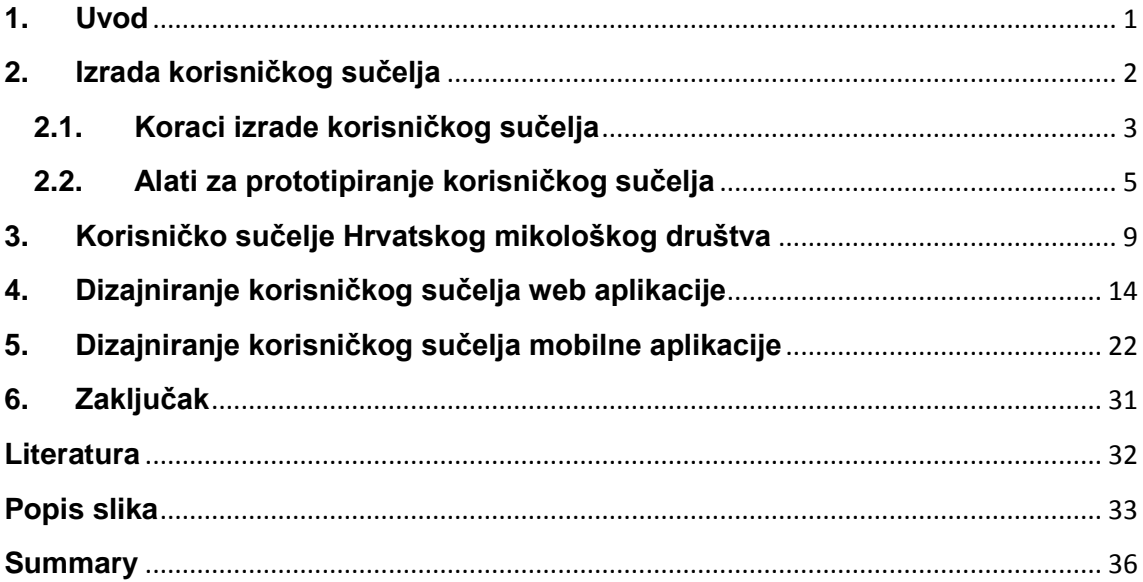

## <span id="page-6-0"></span>**1. Uvod**

Dizajn web i mobilnih aplikacija, odnosno korisničkih sučelja postao je strahovito važan u posljednjih nekoliko godina. U ovome radu obraditi ću programe koji se koriste za prototipiranje korisničkog sučelja, kako pripaziti na detalje koji korisničko sučelje čine atraktivnim, modernizirati zastarjelu web stranicu, te usporediti razlike u dizajniranju web korisničkog sučelja i mobilnog korisničkog sučelja.

Korisničko sučelje je zapravo interakcija između korisnika (čovjeka) i programa (računala). Cilj korisničkog sučelja je omogućiti korisniku da koristi program, dok u isto vrijeme program šalje povratne informacije koje pomažu korisniku u konačnom donošenju odluka. U početku, korisničko sučelje je imalo jednu svrhu, a to je bila jednostavnost. Bilo je važno omogućiti korisniku što jednostavnije korištenje programa i dolazak do željenog rezultata.

Tek početkom 90-ih godina prošloga stoljeća smišljen je naziv: "Korisničko iskustvo". Profesor Donald Norman ga je prvi puta spomenuo i prenio ga široj javnosti. Iako je taj termin subjektivan, on je omogućio revoluciju u području dizajna. Korisničko iskustvo prikazuje kako se korisnik osjeća i kakve stavove ima prema nekom proizvodu (programu). To uključuje korisnikove emocije i vizualne preference, kao što su kontrast, odabir boja, svjetlina itd.

Razvojem osobnih računala, te zapravo dolaskom interneta u naše domove krajem 90-ih i početkom 2000-ih godina bilo je potrebno daljne razvijanje korisničkih sučelja. Samim time korisničko iskustvo je postalo jako važan kriterij koji je svaki razvijač (developer) trebao zadovoljiti.

Prvi alat koji je izrađen za dizajniranje korisničkog sučelja je bio "Sketch". Na tržište je izašao 2010. godine. Iako mu to nije bila namjena brzo je postao popularan među razvijačima. Tek nakon "Sketch-a" i njegove popularnosti počelo je razvijanje drugih alata koji su povećali kvalitetu izrade korisničkog sučelja. Ti alati su omogućili izrade prototipa koji prikazuju kako program (aplikacija) izgleda prije nego što je ona razvijena. Pomoću takvih alata dizajner može prikazati korisniku izgled njegove buduće aplikacije i u suradnji s korisnikom razviti željeni proizvod.

U ovome radu ću opisati alate koji se koriste za prototipiranje korisničkog sučelja, detalje koji čine korisničko sučeljenje funkcionalnim i razliku između korisničkog sučelja web aplikacije i mobilne aplikacije.

## <span id="page-7-0"></span>**2. Izrada korisničkog sučelja**

Prije izrade korisničkog sučelja bitno je naučiti pravila koja olakšavaju korištenje našeg sučelja. Dizajner nije obavezan koristiti pravila, te može izraditi korisničko sučelje bez njih. Pravila služe kao smjernice u izradi projekta, te znatno smanjuju količinu posla koji razvijač mora napraviti. Pravila glase:

- 1. Konzistentnost Projektirati konzistentno sučelje znači korištenje istih dizajnerskih obrazaca i istog slijeda radnji za slične situacije. To uključuje pravilan odabir boje, lokaciju izbornika na stranici i podražaje na korisnikove odluke. Konzistentno sučelje omogućava korisniku da jednostavno izvrši svoje zadatke i dođe do željenog cilja.
- 2. Korištenje prečaca Korisniku je bitno da dođe do svog cilja u što kraćem vremenu. Kako bi razvijač omogućio korisniku efikasnije korištenje sučelja koriste se prečaci. Oni služe za brz pristup funkcijama i jednostavnost kretanja po sučelju.
- 3. Informativne povratne informacije Korisnik mora biti informiran o onome što se događa u svakoj fazi procesa. Informacije trebaju biti smislene, relevantne i jasno stavljene u kontekst.
- 4. Dizajn dijaloga Kod dizajna dialoga misli se na komunikaciju između korisnika i sučelja. Kretanje treba imati svoj početak i kraj. Nakon svake odluke korisnika treba informirati i pripremiti za sljedeći korak, te mu pokazati put kretanja sučeljem.
- 5. Jednostavno rješavanje problema Dobro sučelje treba izbjegavati greške pod svaku cijenu, no ako se greška pojavi, sučelje treba prikazati korisniku na što jednostavniji način kako riješiti grešku. Sučelje treba označiti gdje se greška nalazi i opisati korisniku kako da je riješi.
- 6. Lagano poništavanje prijašnjih radnji Korisniku je veliko olakšanje kada ima uvijek dostupnu "nazad" tipku. Ako korisnik napravi grešku ili pritisne nešto što nije htio, poništavanje prijašnje radnje omogućava jednostavan povratak na prethodnu akciju i time korisnik nema pritisak da će pogriješiti, te se slobodnije kreće sučeljem.

### <span id="page-8-0"></span>**2.1. Koraci izrade korisničkog sučelja**

Kada se dizajner upozna s pravilima izrade korisničkog sučelja može se pripremiti za njegovu izradu. Izrada korisničkog sučelja ovisi o budućem korisniku i njegovim zahtjevima. Zadatak dizajnera je zadovoljiti korisnika i njegove zahtjeve, te učiniti buduće sučelje učinkovito i atraktivno za korištenje. Glavni koraci kod izrade sučelja prema Galitzu (1997):

- 1. Upoznavanje korisnika Za početak, razumijevanje najvažnije komponente sučelja, a to je korisnik. Razumijevanje korisnika je kritičan i jako često težak te podcijenjen proces kod izrade korisničkog sučelja. Prvi korak kod dizajniranja sučelja je identifikacija korisnikovih zahtjeva.
- 2. Razumijevanje funkcije sučelja Sučelje mora obavljati zahtjeve zbog koje je dizajnirano. Za to je potrebno razumijevanje ciljeva našeg sučelja i zadataka koje sučelje treba rješavati. Isto tako potrebno je dizajnirati sučelje u stilu te aplikacije, ovisno o tome da li je aplikacija poslovna ili blog.
- 3. Razumijevanje principa dobrog sučelja i dizajna Dobar dizajn zadovoljava potrebe i mogućnosti koje korisnik zahtijeva. Dizajner mora razumjeti koja su ograničenja korisničkog sučelja i kako zadovoljiti korisnika unutar granica koje je sučelje postavilo.
- 4. Navigacijski izbornici Korisnička sučelja su orijentirana oko izbornika. Izbornik ima jednu funkciju, a to je pojednostaviti korištenje sučelja. U ovom koraku moramo shvatit kako izbornici funkcioniraju, te koje funkcije i stilove koristimo kako bi olakšali kretanje po sučelju.
- 5. Korištenje prozora Sučelje je skup prozora. Nužno je da dizajner razumije kako ih koristiti ovisno o zahtjevima. Kada korisnik odabere sliku, nema potrebe otvarati novi prozor da je uvećamo, već se može preko postojeće stranice uvećati slika i zatamniti pozadina.
- 6. Odabir platforme Jedna od najvažnijih stvari kada razvijamo sučelje je spoznaja na kojoj platformi će sučelje funckionirati. Dizajner mora biti upućen u platformu na kojoj sučelje funkcionira kako bi mogao izraditi pravilno sučelje (web aplikacija ili mobilna aplikacija).
- 7. Odabir kontrola sučelja Dizajner ima veliki broj kontrola koje može izabrati kako bi izradio sučelje. Pod kontrolama se smatra izbornik i njegove mogućnosti, tipka za nazad itd. Nužno je da kontrole sučelja budu vidljive i jasne korisniku.
- 8. Pisati čitljiv tekst i poruke Kreiranje teksta i poruka u formi kojoj korisnik želi i razumije potrebno je za uspjeh i prihvaćanje sučelja.
- 9. Omogućiti povratne informacije, vođenje i asistenciju kroz sučelje Učinkovito vođenje i asistencija je obavezna za dobar dizajn sučelja. Korisnik mora dobiti povratnu informaciju za svaki svoj odabir jer se na taj način osjeća povezano sa sučeljem.
- 10. Kreiranje značajnih slika i ikonica Slike i ikonice su neizbježan dio dizajna. Korisnik lakše razumije tekst ako je slika pored njega, a ikonice utječu na njegov odabir i kretanje po aplikaciji, te aplikaciju čine interaktivnom i zanimliivom.
- 11. Odabir boja i fonta Sučelje mora biti pregledno, a odabir boja i fonta je iznimno važan u tome. Korektan odabir boja je značajan jer sučelje s lošom kombinacijom boja može biti umarajuće za gledanje i praćenje sadržaja. Font mora biti čitljiv i pregledan u skladu s bojama sučelja.

#### <span id="page-10-0"></span>**2.2. Alati za prototipiranje korisničkog sučelja**

Prvi alati za prototipiranje korisničkog sučelja su izašli na tržište prije desetak godina. Naglim razvojem web i mobilnih servisa došlo je do potrebe za razvojem alata koji omogućuju jednostavnije i brže kreiranje korisničkog sučelja. Pojavom tih alata, razvila se nova generacija razvijača koji se zovu UI/UX dizajneri (User interface i User experience designer). Njihov posao je razvijanje prototipa koji prikazuju kako bi korisničko sučelje izgledalo, prije nego li se aplikacija dizajnira.

Prototipiranje korisničkog sučelja je olakšalo i ubrzalo razvoj web i mobilnih servisa. Za početak, komunikacija između dizajnera i korisnika je poboljšana. Korisnik može sudjelovati u razvoju svojeg servisa te navoditi dizajnera kako bi htio da njegov servis izgleda, a dizajner lako i brzo može napraviti promjene. Možda je najznačajnije to da korisnik može pregledati svoje sučelje prije nego je napravljeno, što omogućava jednostavne i brze promjene bez ugrožavanja finalnog proizvoda. Uz to prototipiranje je olakšalo komunikaciju između dizajnera i razvijača. Dizajner može razvijaču pokazati kako bi servis trebao izgledati, te razvijač kaže što može implementirati, a što ne. Time se postiže efikasnost, te nema gubitka vremena na objašnjavanja i nesporazume između dva tima.

Nakon što se shvatio potencijal takvih alata, brzo su se probili na današnje tržište. Danas je UI/UX dizajner tražen posao i svakim danom izlaze novi alati koji omogućuju prototipiranje korisničkog sučelja. Spomenuti ću tri najpopularnija alata za prototipiranje korisničkog sučelja:

1. Sketch – Napravljen krajem 2010 godine, u početku je bio napravljen za crtanje, sli ubrzo su dizajneri vidjeli potencijal aplikacije i počeli ne koristiti za prototipiranje korisničkih sučelja. Trenutno standardni program koji koriste dizajneri Sketch je jako jednostavan za korištenje. Uz pomoć jedinstvenih dodatak Sketch omogućava jako veliku produktivnosti i smanjuje vrijeme razvoja za dizajnere. Nažalost nije dostupan na Windows i Linux operacijskom sustavu, nego samo na Mac-u.

<span id="page-11-0"></span>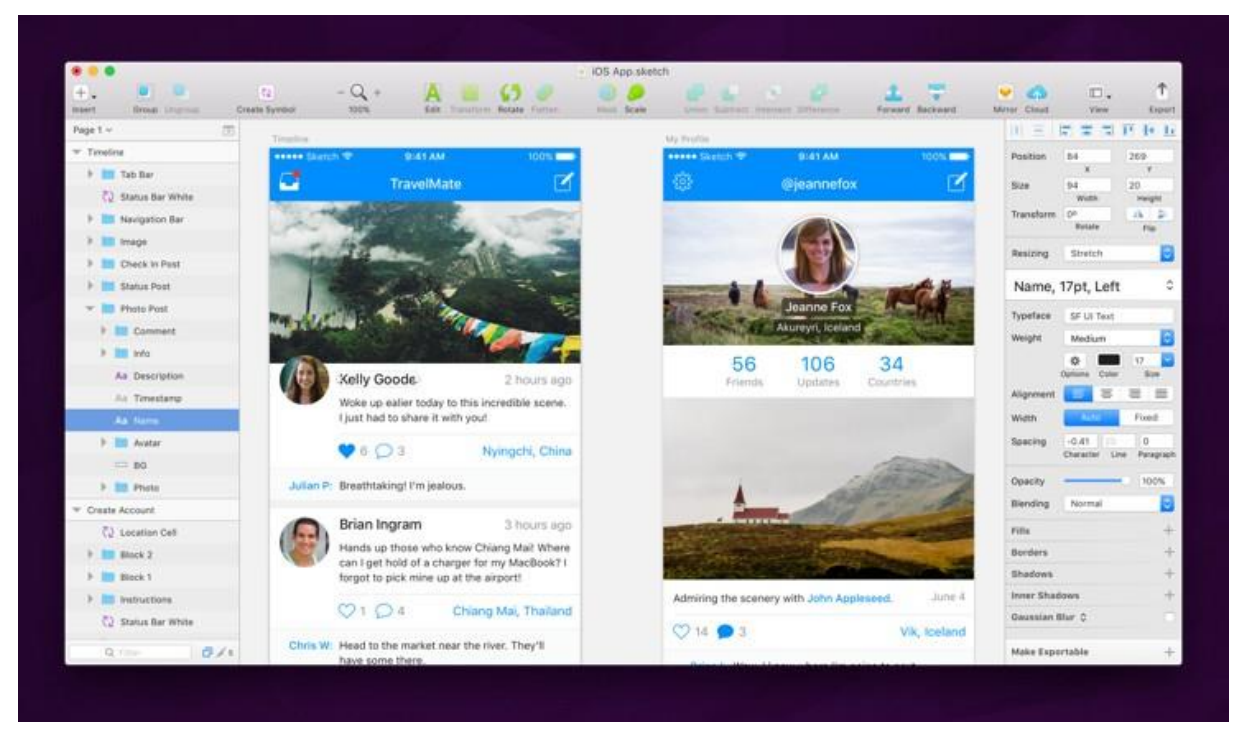

Slika 1. Korisničko sučelje programa "Sketch"

Izvor:<https://blog.prototypr.io/2018-list-of-interface-prototyping-tools-7f1472dfcfbe>

2. Figma – Alternativa za Sketch, Figma se koristi preko internetskog pretrživača. Primarni fokus Figma-e je na kolaboraciju odnosno zajednički rad. Ona omogućuje dijeljenje dokumenata i rad na istom u stvarnom vremenu, što znači da cijeli tim dizajnera može raditi na istom projektu u isto vrijeme. Time ne dolazi do nesporazuma između dizajnera i znatno ubrzava proces izrade prototipa. Jedino što Figma-i ne dostaje su dodatci. Bez njih nije tako jednostavna za korištenje kao npr. Sketch.

<span id="page-12-0"></span>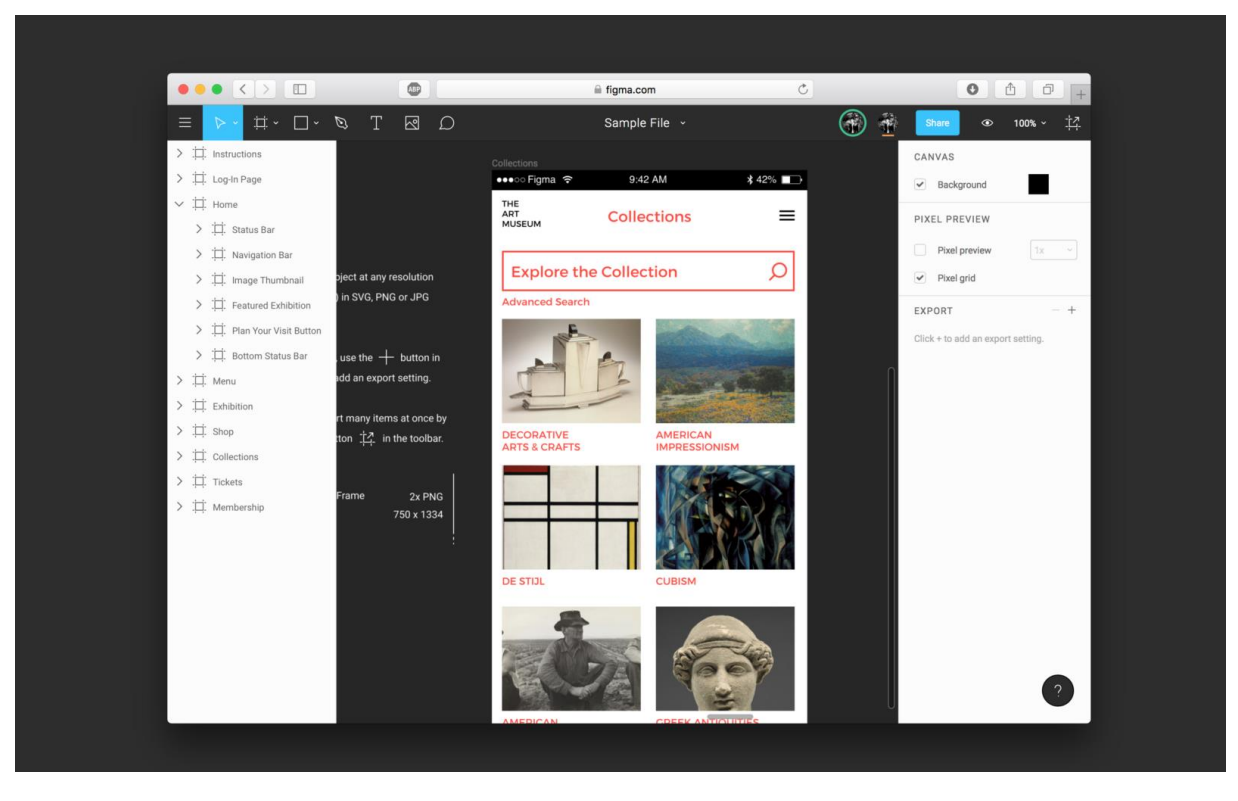

Slika 2. Korisničko sučelje programa "Figma"

Izvor:<https://blog.prototypr.io/2018-list-of-interface-prototyping-tools-7f1472dfcfbe>

3. Adobe XD – Napravljen 2016 godine, preuzeo je mjesto ranijeg alata koji se zvao "Adobe Edge". Adobe XD je poznat po dizajniranu sučelja na brz i jednostavan način. Otkada je preimenovan i dorađen, postao je jedan od vodećih alata za razvoj prototipa. Dostupan je i na Windows-ima i na Mac-u i omogućuje vrlo jednostavno dijeljenje podataka. To je alat koji sam ja koristio pri izradi svojih prototipa.

<span id="page-13-0"></span>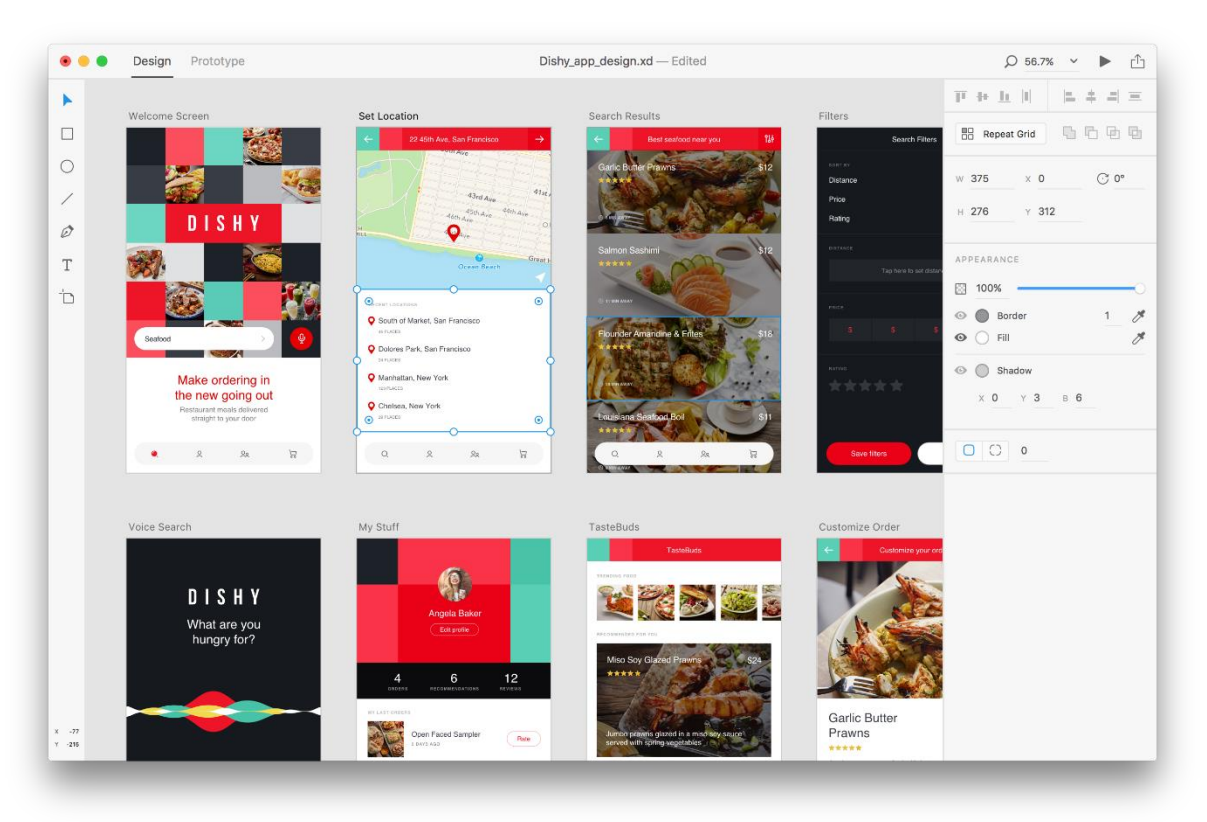

## Slika 3. Korisničko sučelje programa "Adobe XD"

Izvor:<https://blog.prototypr.io/2018-list-of-interface-prototyping-tools-7f1472dfcfbe>

## <span id="page-14-0"></span>**3. Korisničko sučelje Hrvatskog mikološkog društva**

Hrvatsko mikološko društvo je osnovano u lipnju 1999 godine, a web stranica je prvi put objavljenja 2004. Nakon toga web stranica je bila ažurirana 2014 godine. Na sljedećim slikama prikazati ću izgled sadašnje web stranice, te nakon svake slike dati ću svoje mišljenje:

<span id="page-14-1"></span>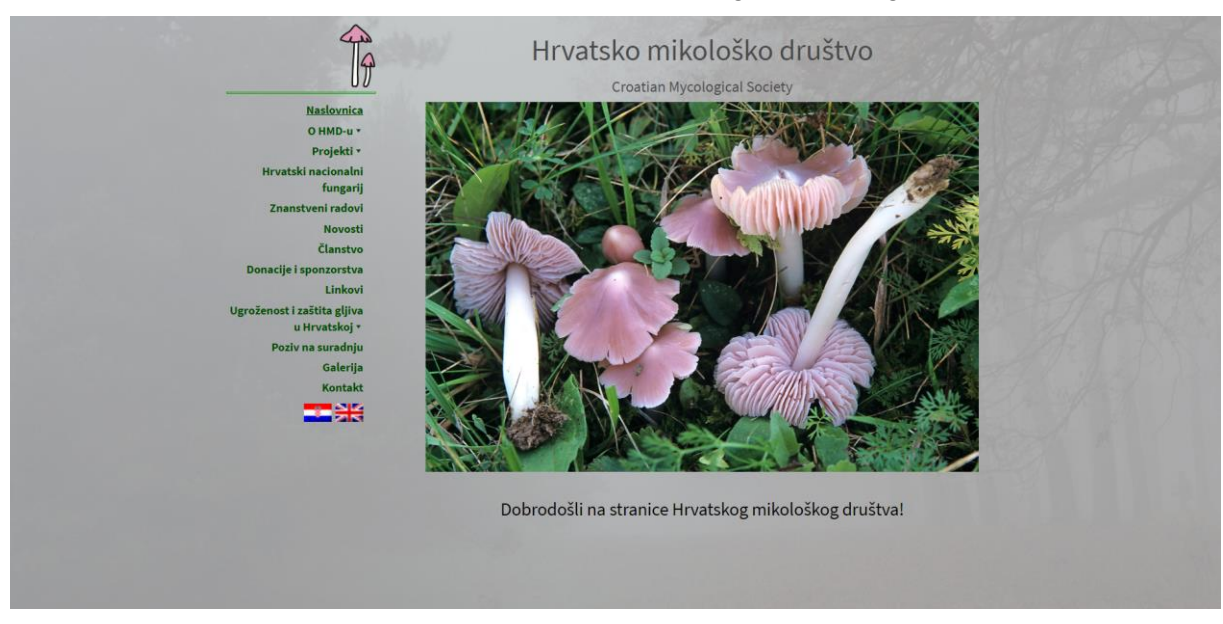

#### Slika 4. Naslovnica web stranice hrvatskog mikološkog društva

Prva greška koju možemo vidjeti je količina prostora koja je ostala ne iskorištena na stranici. Rubovi su preveliki i samo centar stranice je iskorišten. Uz to slika i izbornik nisu pravilno centrirani, kao što vidimo usidreni su prema gornjem dijelu stranice i zbog toga stranica izgleda ne proporcialno. Odabir teksta je dobar, a odabir boje je jedino dobar u izborniku gdje se zelena ističe na sivoj pozadini. Kod naslova boja teksta je siva, a kao što vidimo pozadina je isto siva. Nikada nije dobro imati boju teksta jednaku ili sličnu boji pozadine. Dizajn je zastarjeo, te nema zaglavlje i podnožje stranice (header i footer), a izbornik je prevelik. Zbog toga, kada korisnik učita web stranicu ugleda veliku količinu informacija, od kojih mu večina nije potrebna. Izbornici treba se sastojati od nekoliko kategorija i koje se mogu proširiti, kako korisnik nebi bio pretrpan informacijama.

#### Slika 5. O Hrvatskom mikološkom društvu – gornji dio

<span id="page-15-0"></span>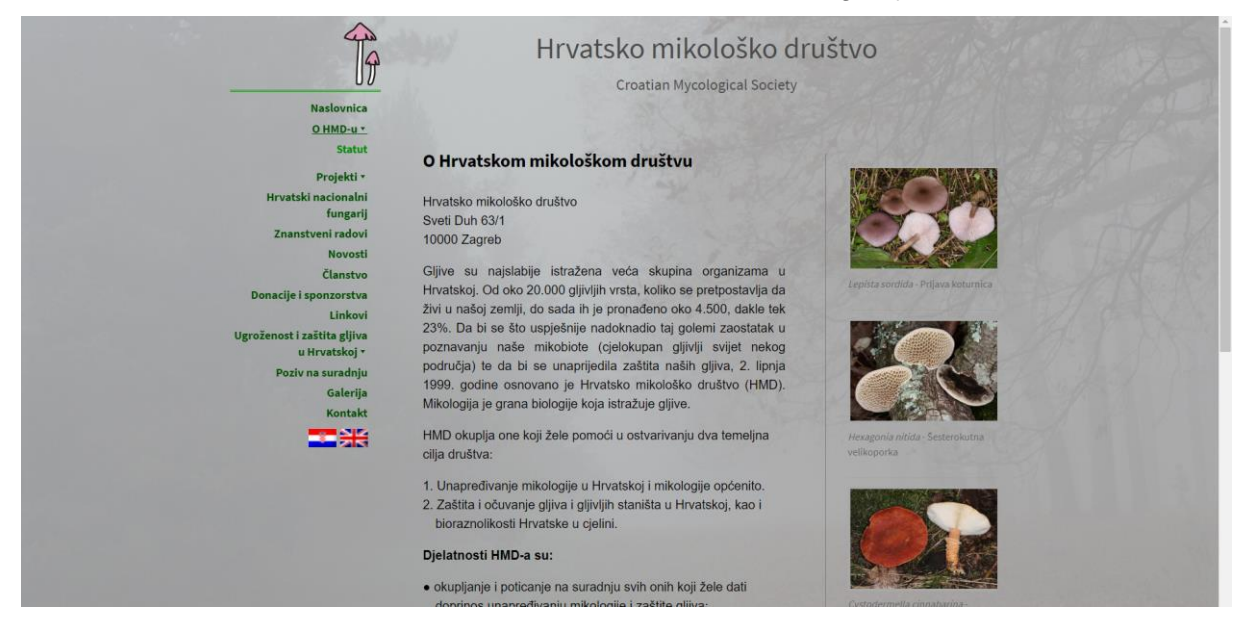

#### Slika 6. O Hrvatskom mikološkom društvu – donji dio

<span id="page-15-1"></span>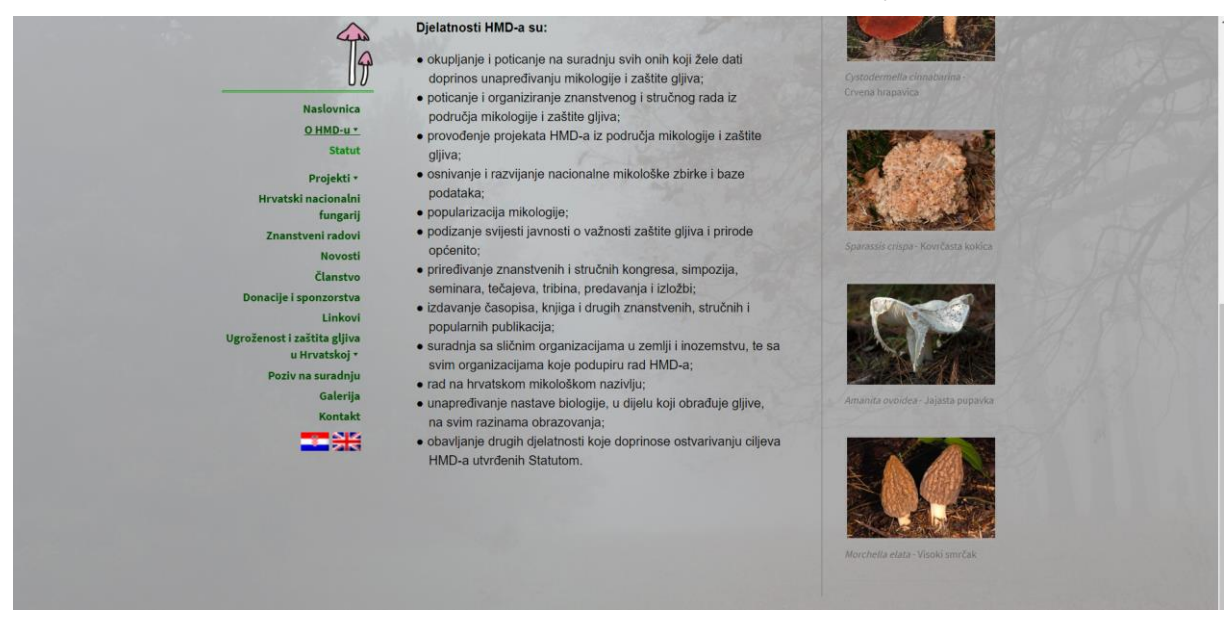

Na ovoj stranici vidimo da naslov osim što je sive boje kao i pozadina, nije u ravnini s ostatkom teksta. Izbornik, tekst i slike su previše centrirani i rubovi stranice su prazni. Isto tako vidimo da ako korisnik želi pročitati sve što se nalazi na stranici, mora se pomaknuti prema dolje. Time korisnik gubi vrijeme na stranici, a kao dizajneri to želimo izbjeći. Ako želimo prikazati više podataka nego što nam stranica dozvoljava, potrebno je omogućiti proširenje stranice. Odabir boje teksta je dobar jer crna boja se dobro vidi na svijetlo sivoj podlozi.

### Slika 7. Hrvatski nacionalni fungarij

<span id="page-16-0"></span>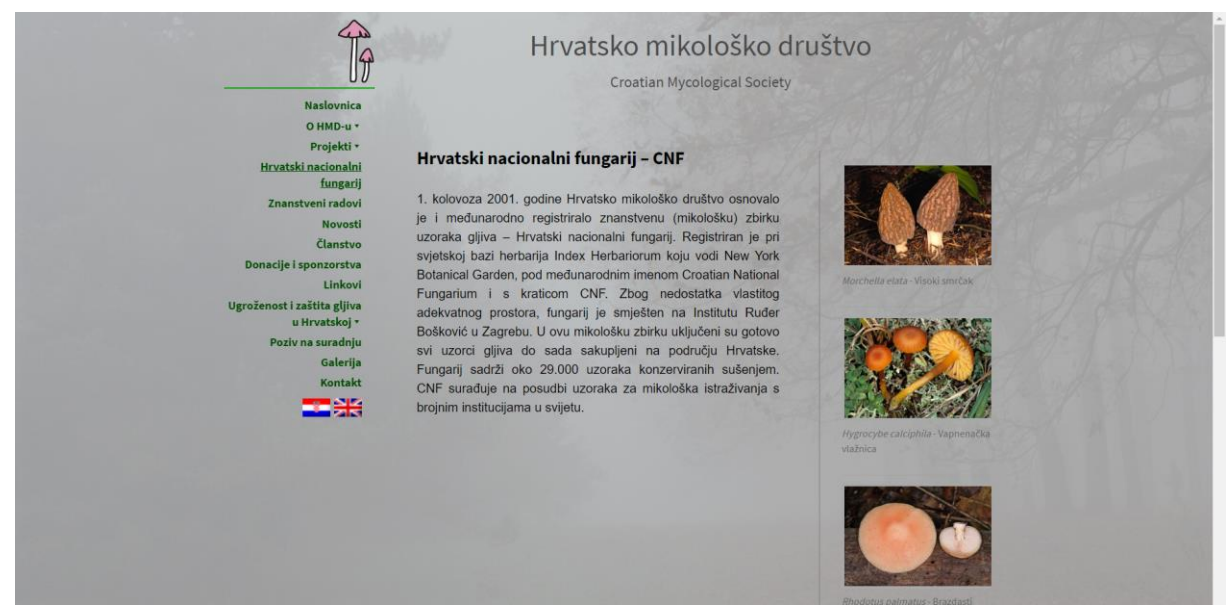

Stranica ima večinu grešaka kao i prethodna. Možda najveća greška na ovoj stranici je mogućnosti pomicanja prema dolje, a teksta nema, te korisnik se zapravo može pomicati prema dolje bez razloga.

<span id="page-16-1"></span>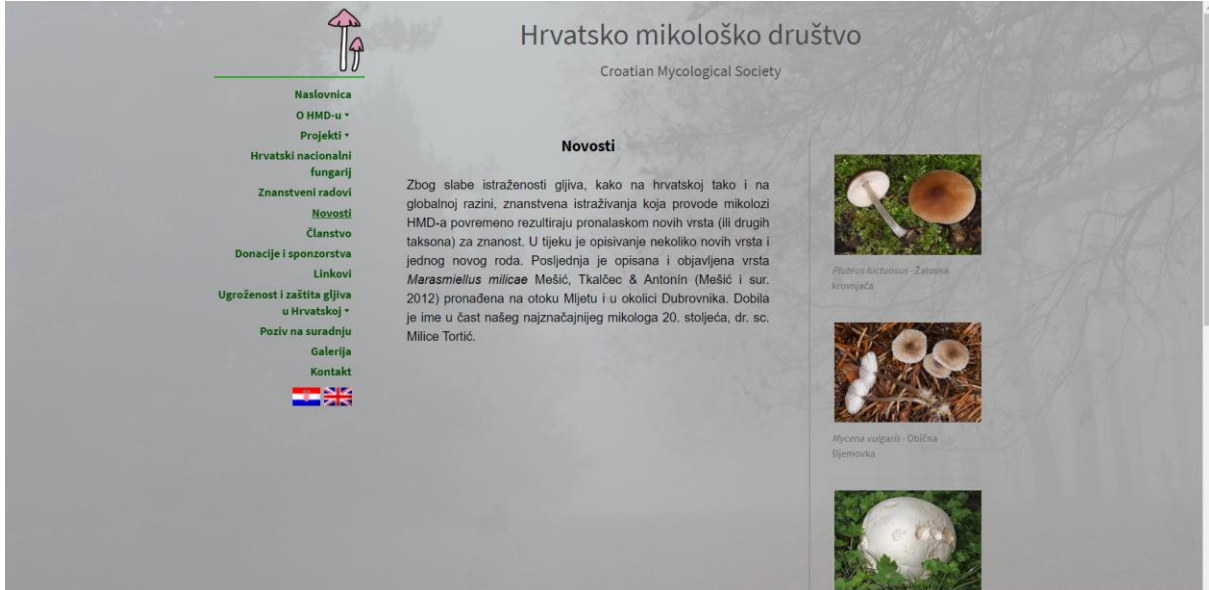

#### Slika 8. Novosti

Stranica je jako slična prethodnoj, te vidimo iste greške kao i na prethodnima. Na ovoj stranici je pogrešan naslov. Novosti su najnovije vijesti, a vidimo da na ovoj

stranici nema vijesti. Takvi naslovi krivo navode korisnika i potreno ih je izbjegavati pod svaku cijenu.

<span id="page-17-0"></span>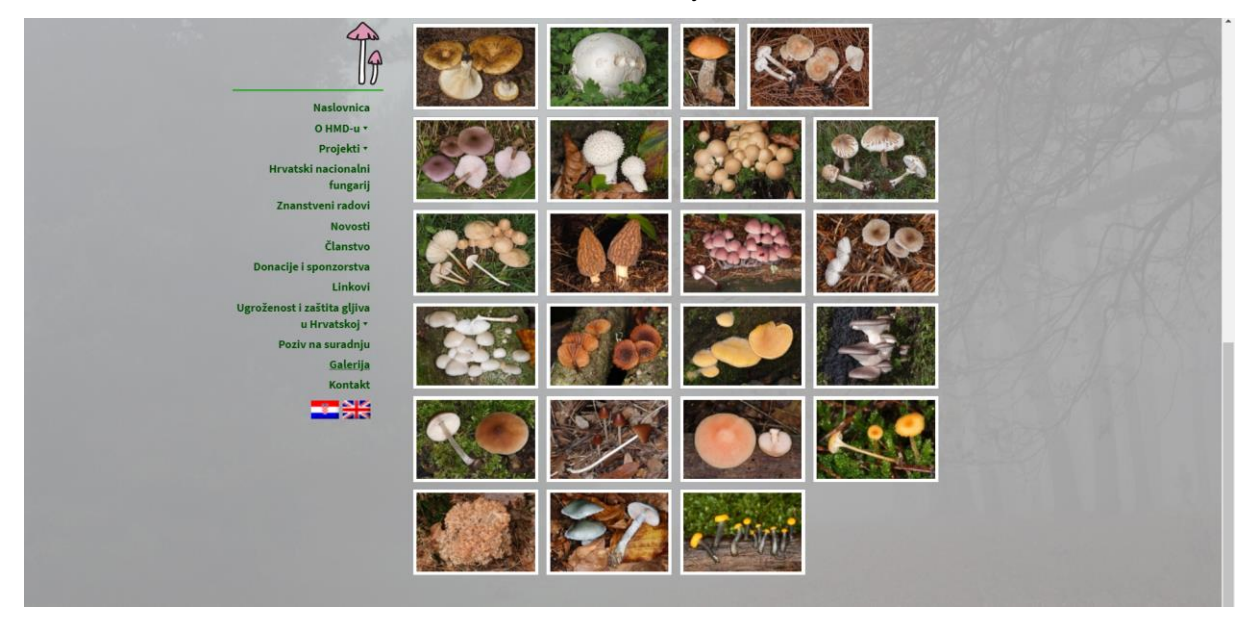

Slika 9. Galerija

<span id="page-17-1"></span>Slika 10. Pregled slike

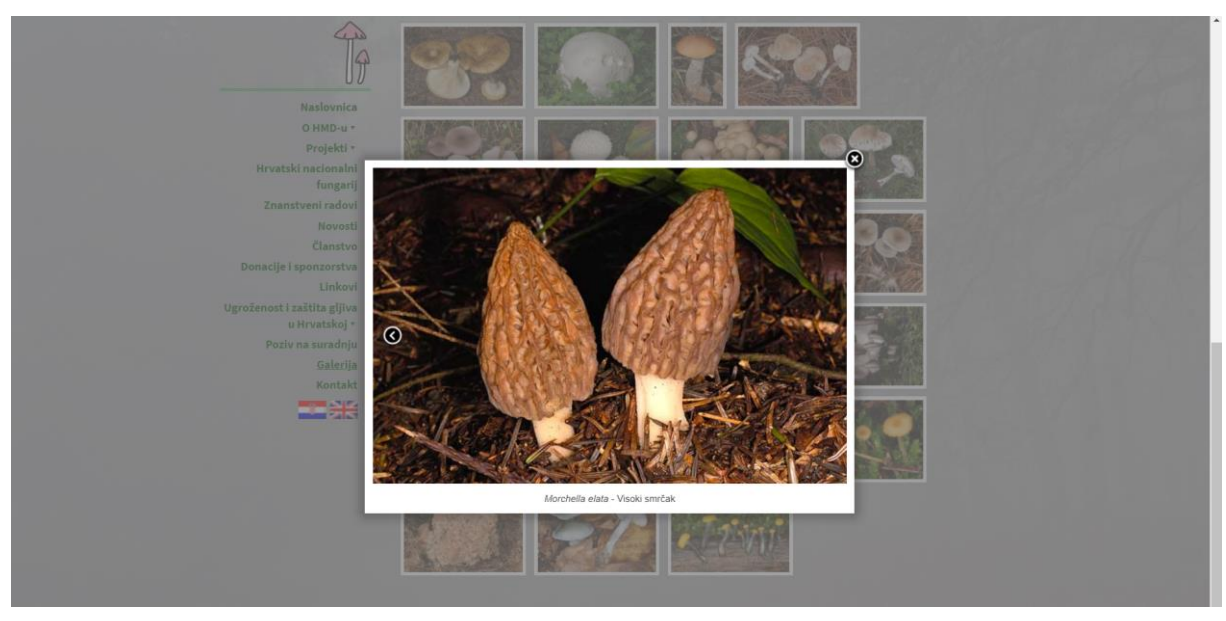

Odabir slika u galeriji dobar, no slike nisu ravnomjerno raspoređene, zbog čega galerija ne izgleda uredno. Kada korisnik uveća sliku, tekst je malen, a pozadina nije dovoljno tamna, te korisniku odvlači pozornost.

#### Slika 11. Kontakt

<span id="page-18-0"></span>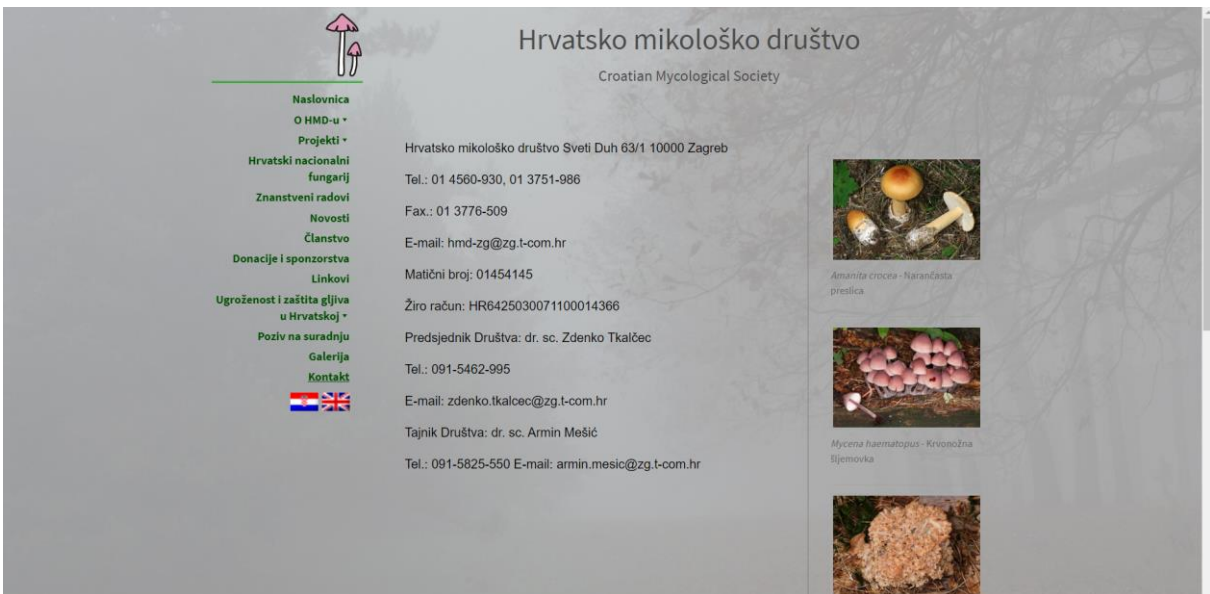

Na stranici za kontaktiranje vidimo da stranica nema naslov. Svi načini kontaktiranja su napisani u istom stilu i boji, te korisnik da nađe željenu informaciju mora čitati redak po redak. Informacije nisu odvojene, iako se nalaze za dvije različite osobe, to bi trebalo biti naglašenom razmakom ili podebljavanjem teksta.

## <span id="page-19-0"></span>**4. Dizajniranje korisničkog sučelja web aplikacije**

Sučelje web aplikacije je dizajnirano u suradnji s dr. sc. Zdenkom Tkalčecom, predsjednikom Hrvatskog mikološkog društva. Prije početka izrade samog sučelja, poslužani su zahtjevi gospodina Tkalčeca i zaključeno je na koji način treba pristupiti izradi sučelja, te koje zahtjeve je moguće realizirati, a koje ne. Kada su zahtjevi utemelji, predloženo je nekoliko ideja kako bi dizajn mogao izgledati. Na kraju dogovoren je dizajn koji ću prikazati na sljedećim slikama:

<span id="page-19-1"></span>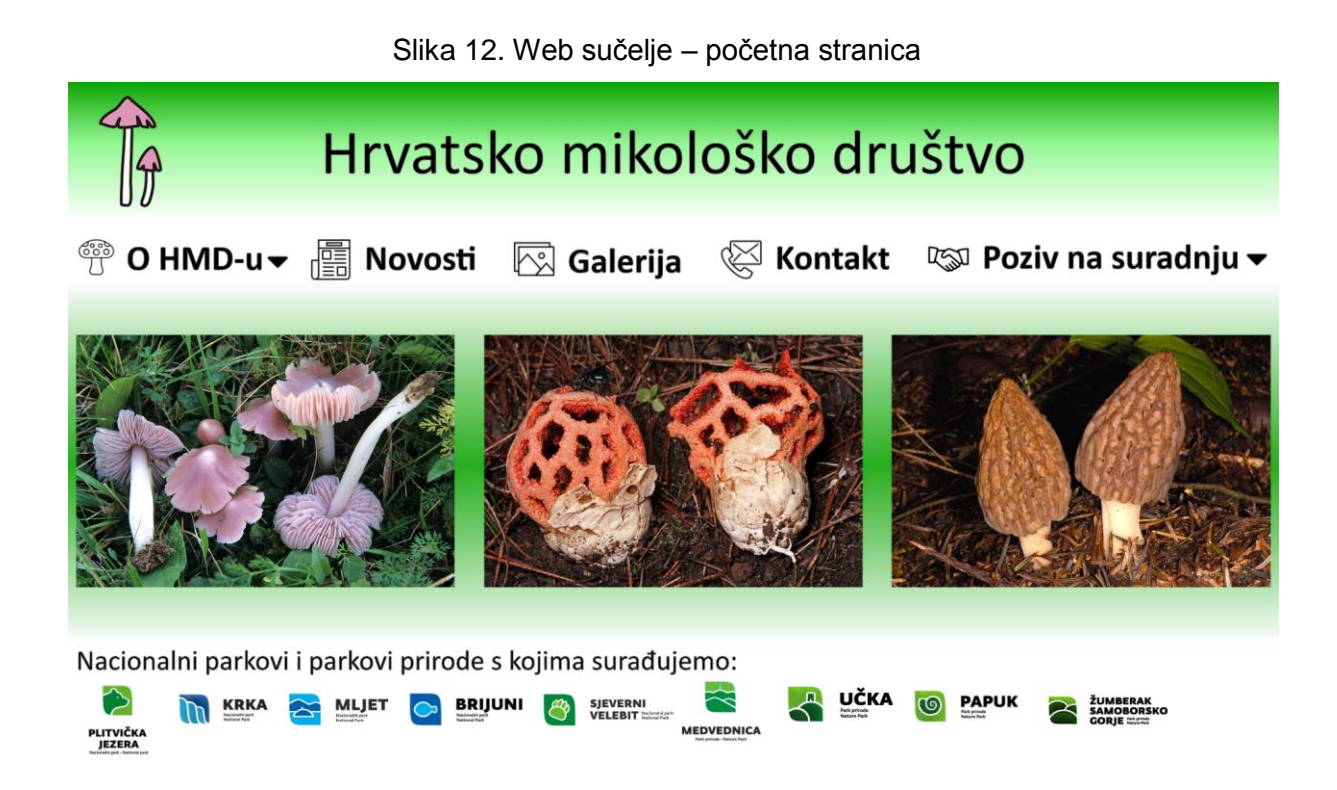

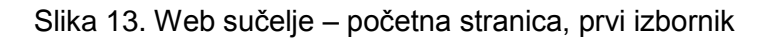

<span id="page-20-0"></span>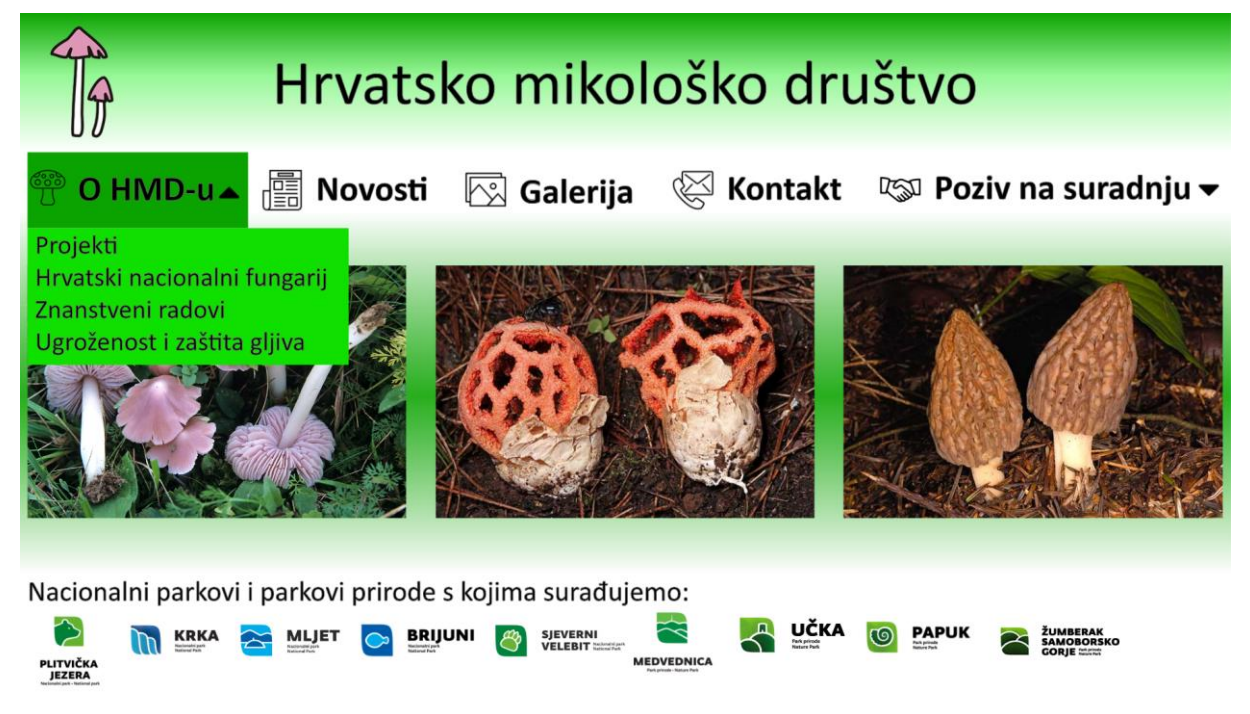

Slika 14. Web sučelje – početna stranica, drugi izbornik

<span id="page-20-1"></span>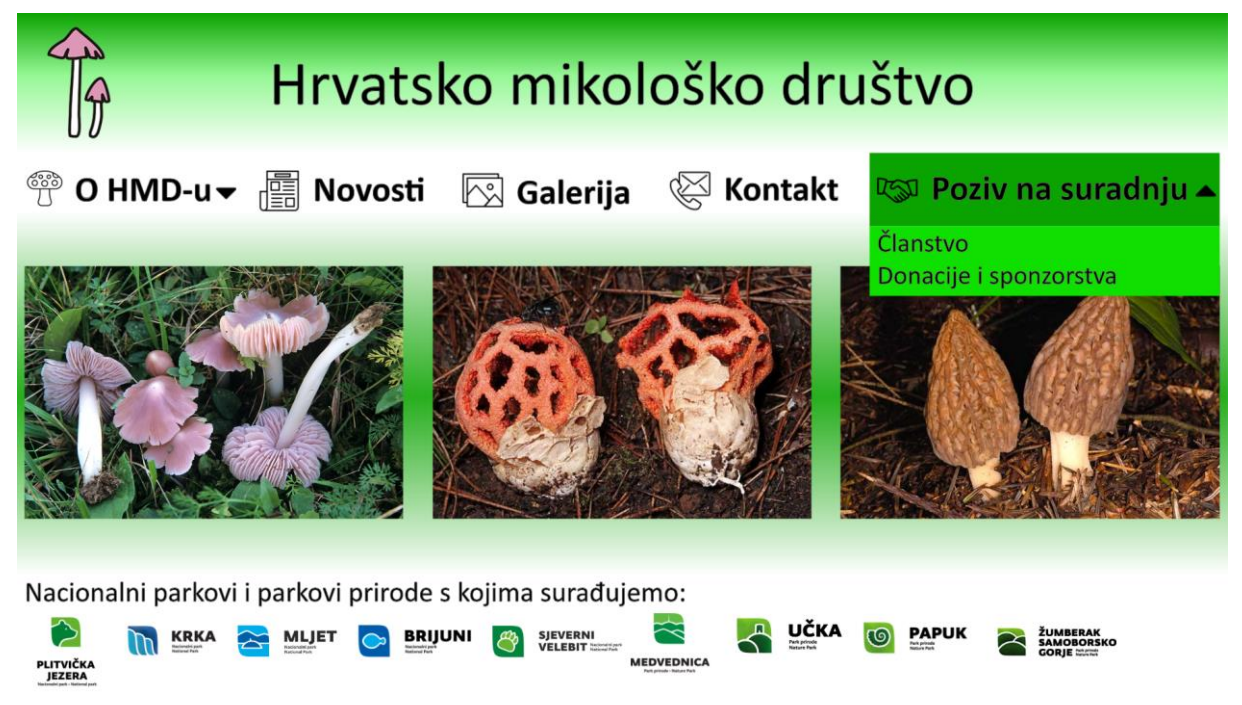

Početna stranica je puno svijetlija i nego na orginalnom sučelju. Pozadino je bijela, te dodana je zelena boja pomoću alata za sjenčanje. Time smo dobili puno ugodniju stranicu, a ostavili smo zelenu boju koja je primarna boja Hrvatskog

mikološkog društva. U zaglavlju se nalazi naslov, logo i izbornik. Logo je pomaknut u lijevi kut stranice, te je interaktivan, što znači da korisnik klikom na njega, preusmjerava se na početnu stranicu. Izbornik je smanjen na pet najvažnijih kategorija, a ostatak izbornika je smješten pod dvije glavne kategorije (O HMD-u i Poziv na suradnju). Uz to kada korisnik klikne na kategoriju, ona reagira i promjeni boju u tamno zelenu, tako korisnik dobije povratnu informaciju da je akcija obavljena. Odabirom na strelice, otvara se ostatak izbornika. Taj dio je u svijetlo zelenoj boji, te označava sporedne kategorije unutar glavnog izborika. Uz svaku kategoriju nalazi se ikonica koja ju predstavlja. Umjesto jedne slike, stavljene su 3 po izboru gospodina Tkalčeca. U podnožju se nalaze parkovi s kojima Hrvatsko mikološko društvo surađuje, te odabirom na ikonu parka, korisnik bi bio prebačen na početnu stranicu parka.

<span id="page-21-0"></span>O Hrvatskom mikološkom društvu ▒Projekti  $\Box$  Hrvatski nacionalni fungarij ۞ Znanstveni radovi  $\Box$  Ugroženost i zaštita gljiva Gljive su najslabije istražena veća skupina organizama u Hrvatskoj. Od oko 20.000 gljivljih vrsta, koliko se pretpostavlja da živi u našoj zemlji, do sada ih je pronađeno oko 4.500, dakle tek 23%. Da bi se što uspješnije nadoknadio taj golemi zaostatak u poznavanju naše mikobiote (cjelokupan gljivlji svijet nekog područja) te da bi se unaprijedila zaštita naših gljiva, 2. lipnja 1999. godine osnovano je Hrvatsko mikološko društvo (HMD). Mikologija je grana biologije koja istražuje gljive. HMD okuplja one koji žele pomoći u ostvarivanju dva temeljna cilja društva: 1. Unapređivanje mikologije u Hrvatskoj i mikologije općenito. 2. Zaštita i očuvanje gljiva i gljivljih staništa u Hrvatskoj, kao i bioraznolikosti Hrvatske u cjelini. Saznajte više o djelatnostima HMD-a

Slika 15. Web sučelje – O Hrvatskom mikološkom društvu, prvi dio

#### Slika 16. Web sučelje – O Hrvatskom mikološkom društvu, drugi dio

<span id="page-22-0"></span>HMD okuplja one koji žele pomoći u ostvarivanju dva temeljna cilja društva:

- 1. Unapređivanie mikologije u Hrvatskoj i mikologije općenito.
- 2. Zaštita i očuvanje gljiva i gljivljih staništa u Hrvatskoj, kao i bioraznolikosti Hrvatske u cjelini.

Dielatnosti HMD-a su:

- · okupljanje i poticanje na suradnju svih onih koji žele dati doprinos unapređivanju mikologije i zaštite gljiva;
- · poticanie i organiziranie znanstvenog i stručnog rada iz područia mikologije i zaštite glijva:
- · provođenje projekata HMD-a iz područja mikologije i zaštite gljiva;
- · osnivanje i razvijanje nacionalne mikološke zbirke i baze podataka;
- · popularizacija mikologije:
- · podizanje svijesti javnosti o važnosti zaštite gljiva i prirode općenito;
- · priređivanje znanstvenih i stručnih kongresa, simpozija, seminara, tečajeva, tribina, predavanja i izložbi;
- · izdavanje časopisa, knjiga i drugih znanstvenih, stručnih i popularnih publikacija;
- · suradnja sa sličnim organizacijama u zemlji i inozemstvu, te sa svim organizacijama koje podupiru rad HMD-a;
- · rad na hrvatskom mikološkom nazivlju;
- · unapređivanje nastave biologije, u dijelu koji obrađuje gljive, na svim razinama obrazovanja;
- · obavljanje drugih djelatnosti koje doprinose ostvarivanju ciljeva HMD-a utvrđenih Statutom.

Na slici 16. vidimo kako je naslov centriran s ostatkom teksta. U lijevom kutu imamo imamo interaktivni logo, a u desnom imamo dvije ikonice. Prva ikonica je kuća koja označava povratak na početnu stranicu, a ispod nje se nalazi strelica koja pokazuje na lijevo, ona označava povratak na prethodnu stranicu. Iako imamo interaktivni logo koji obavlja isti zadatak kao prva ikonica, želja budućeg korisnika je bila da ikonica bude za povratak na početnu stranicu na vidljivom mjestu. Stoga su implementirana oba načina. Vidimo da ispod naslova nalazi se izbornik podkategorija, te korisnik iz glavnog prozora može pristupiti ostalim prozorima. U tijelu stranice napisan je najvažaniji tekst, zahvaljujući tome korisnik ima sve bitne informacije na početnoj stranici i nema potrebe za za pomicanjem prema dolje. Ako korisnika zanimaju ostale informacije, njima pristupa klikom na plavi tekst: "Saznajte više o djelatnostima HMD-a", te otvara se ostatak stranice koji prikazuje djelatnosti Hrvatskog mikološkog društva. Cilj takvih funkcija je korisniku omogućiti slobodu kretanja unutar sučelja, ali bitno je naglasiti takve funkcije. Funkcije se najčešće naglašavaju promjenom boje ili fonta, bitno je da korisnik može prepoznati tu funkciju.

#### Slika 17. Web sučelje – Hrvatski nacionalni fungarij

<span id="page-23-0"></span>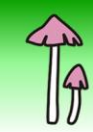

# Hrvatski nacionalni fungarij

1. kolovoza 2001. godine Hrvatsko mikološko društvo osnovalo je i međunarodno registriralo znanstvenu (mikološku) zbirku uzoraka gljiva - Hrvatski nacionalni fungarij.

Registriran je pri svjetskoj bazi herbarija Index Herbariorum koju vodi New York Botanical Garden, pod međunarodnim imenom Croatian National Fungarium i s kraticom CNF.

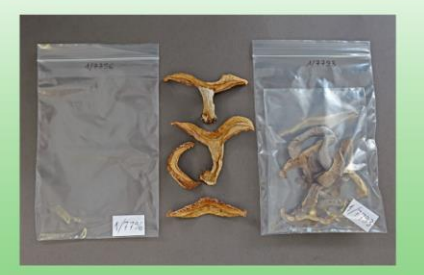

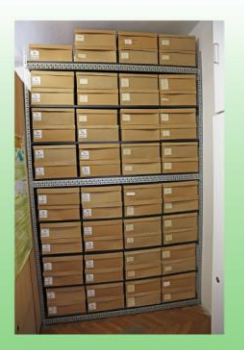

Zbog nedostatka vlastitog adekvatnog prostora, fungarij je smješten na Institutu

Ruđer Bošković u Zagrebu. U ovu mikološku zbirku uključeni su gotovo svi uzorci gljiva do sada sakupljeni na području Hrvatske.

Fungarij sadrži oko 29.000 uzoraka konzerviranih sušenjem. CNF surađuje na posudbi uzoraka za mikološka istraživanja s brojnim institucijama u svijetu. Link na herbarij Hrvatskog mikološkog društva

Na stranici Hrvatskog nacionalnog fungarija tekst je raspoređen u nekoliko dijelova koji su važni. Time korisnik lakše može doći do željene informacije. Na kraju teksta je plavom bojom označen tekst, koji preusmjerava korisnika na web stranicu Hrvatskog nacionalnog fungarija. Uz to, dodane su slike, koje prikazuju kako izgledaju uzorci gljiva pohranjeni u fungariju i kako na koji način se one spremaju. Zahvaljući tim slikama, stranica je korisniku atraktivna, te dobiva puno više informacija.

#### Slika 18. Web sučelje – Novosti

<span id="page-24-0"></span>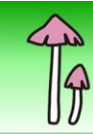

# **Novosti**

Mikolozi Hrvatskog mikološkog društva opisali su novu vrstu glijve za znanost. Coprinus trigonosporus Tkalčec & Mešić, pronađenu u pustinji Saudijske Arabije. I ovaj vrijedan nalaz pronašao je gospodin Milan Čerkez, član HMD-a. Vrsta je karakteristična u rodu Coprinus po znatnom udjelu trokutastih spora, po čemu je i dobila ime.

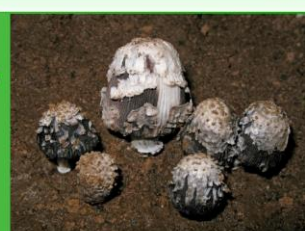

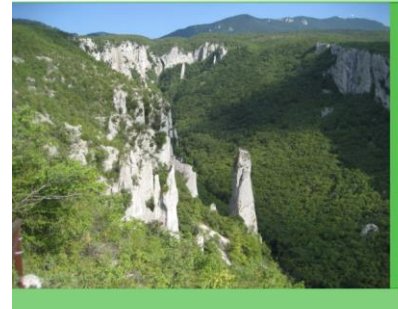

Dana 23. listopada 2018. godine proveden je terenski dio istraživanja bioraznolikosti gljiva na tri lokaliteta u Parku prirode Učka, s različitim tipovima šumskih staništa, nakon čega je istraživanje nastavljeno u laboratoriju. Istraživanje su proveli mikolozi Hrvatskog mikološkog društva, a obuhvatilo je gljive odjeljka bazidiomiceta (Basidiomycota). Zabilježeno je i određeno 70 gljivljih vrsta sa 112 nalaza. Pronađene su tri vrste nove za bioraznolikost Hrvatske i 48 vrsta novih za područje parka. Niti jedna od pronađenih vrsta ne nalazi se na Crvenom popisu gljiva Hrvatske, niti je strogo zaštićena.

Pregledajte sve novosti

#### Slika 19. Pregled novosti

<span id="page-24-1"></span>Mikolozi Hrvatskog mikološkog društva opisali su novu vrstu gljive za znanost, Coprinopsis psammophila Mešić & Tkalčec, pronađenu u pustinji Libije. Pronašao ju je član društva Milan Čerkez tijekom svojeg istraživanja gljiva Libije. Vrsta je ime dobila po svom pješčanom staništu (psammophila = voli pijesak).

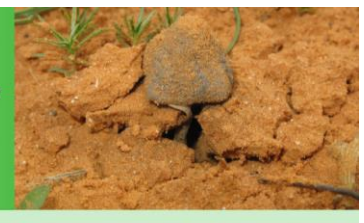

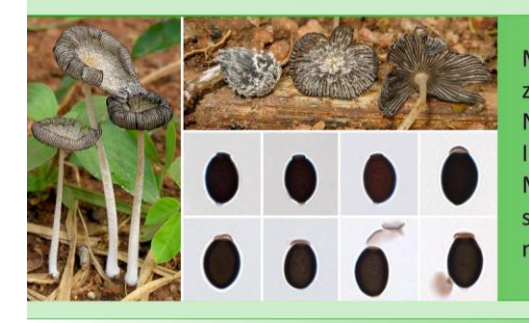

Mikolozi Hrvatskog mikološkog društva opisali su novu vrstu gljive za znanost pronađenu u sekundarnoj tropskoj džungli Nigerije - Coprinopsis afrocinerea Mešić, Tkalčec, Čerkez, I. Kušan & Matočec. Ovaj nalaz pronašao je terenski istraživač Milan Čerkez, dugogodišnji član HMD-a. Vrsta je dobila ime prema sličnosti s vrstom Coprinopsis cinerea i prema afričkom kontinentu na kojem je nađena.

U razdoblju od 29. studenog do 1. prosinca 2016. godine mikolozi Hrvatskog mikološkog društva proveli su sustavno terensko istraživanje gljiva iz odjeljka bazidiomiceta (Basidiomycota) na području "ZK Donji Kamenjak i medulinski arhipelag" i "ZK Gornji Kameniak" u okviru znanstvenog projekta "Bioraznolikost glij

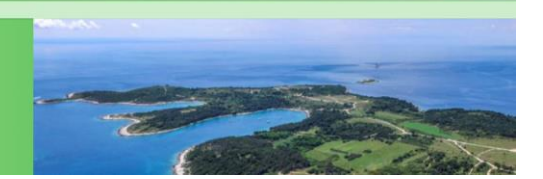

"Novosti" je prije bila stranica koja korisniku nije prikazala točne informacije. Sada stranica kronološki prikazuje vijesti. Na dnu stranice se nalazi plavi tekst, te klikom na njega se otvaraju sve novosti. Novosti u dizajnirane u "zig-zag" stilu, što znači da za

jednu vijest slika se nalazi s lijeve strane, a tekst s desne. Dok za vijest ispod nje tekst se nalazi s lijeve strane, a slika s desne. Takav dizajn je privlačan korisniku, a u isto vrijeme, informacije su lako uočljive.

<span id="page-25-0"></span>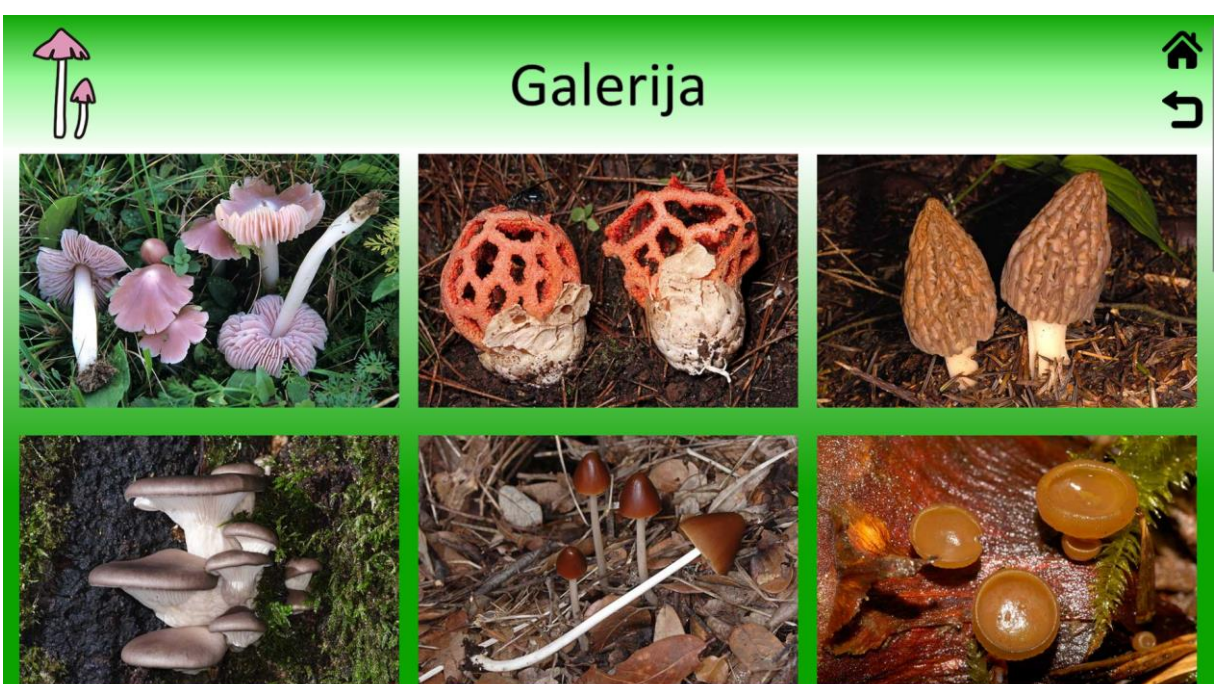

Slika 20. Web sučelje – Galerija

<span id="page-25-1"></span>Slika 21. Web sučelje – Pregled slike

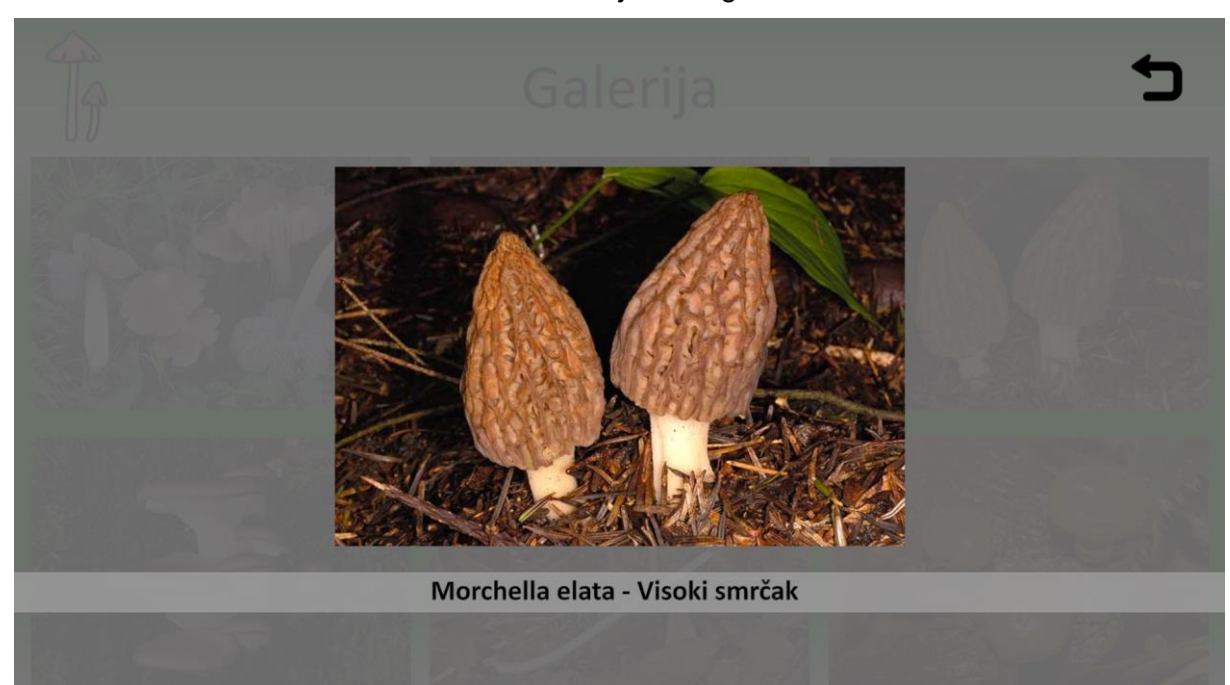

Slike u prijašnjoj galeriji nisu bile ravnomjerno raspoređene, te zbog toga, galerija nije izgledala uredno. Slike su sada puno veće i jednake su veličine. Pregled slike, razliku od prijašnje stranice je uvečan i pozadina je puno tamnija, te tako ne odvlači pozornost korisniku. Tekst ispod slike je isto tako uvečan i podebljan. U desnom kutu se nalazi tipka za nazad i tom tipkom se korisnik vraća na stranicu galerije.

<span id="page-26-0"></span>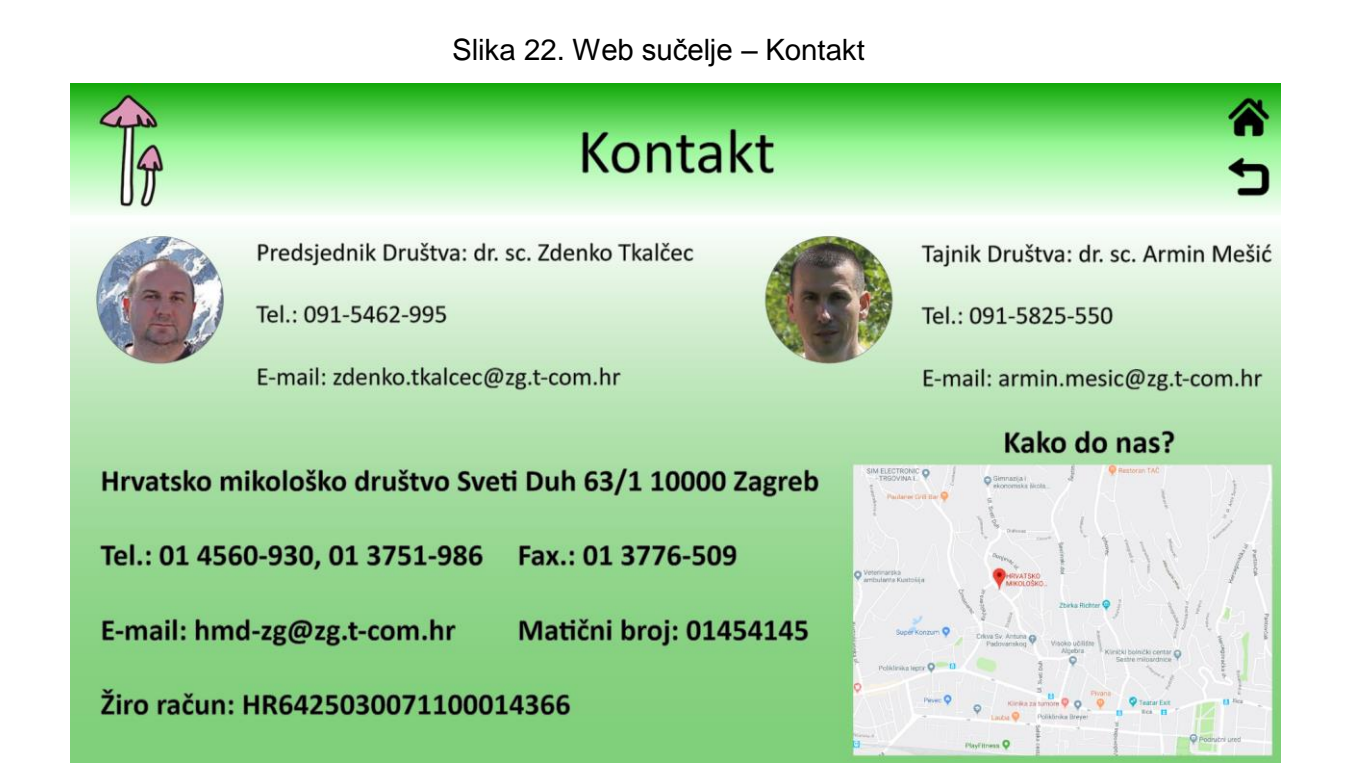

Najveća razlika koja se može primjetiti je na ovoj stranici je raspored informacija. Vidimo da su za predsjednika i tajnika društva podaci odvojeni, slike su stavljene pored njihovih podataka i podaci o Hrvatskom mikološkom društvu su podebljani. U desnom kutu stranice, vidimo kartu koja prikazuje korisniku lokaciju Hrvatskog mikološkog društva.

## <span id="page-27-0"></span>**5. Dizajniranje korisničkog sučelja mobilne aplikacije**

Sučelje mobilne aplikacije nije dizajnirano u suradnji s gospodinom Tkalčecom. Budući da je prvo izrađen prototip web sučelja, prototip mobilnog sučelja je izrađen na primjeru njega. Korištene su identične boje i sličan dizajn. Taj dizajn je prilagođen za Android mobilne uređaje. U ovom poglavlju ću prikazati izgled sučelja mobilne aplikacije i opisati razlike nasprem web sučelja:

<span id="page-27-1"></span>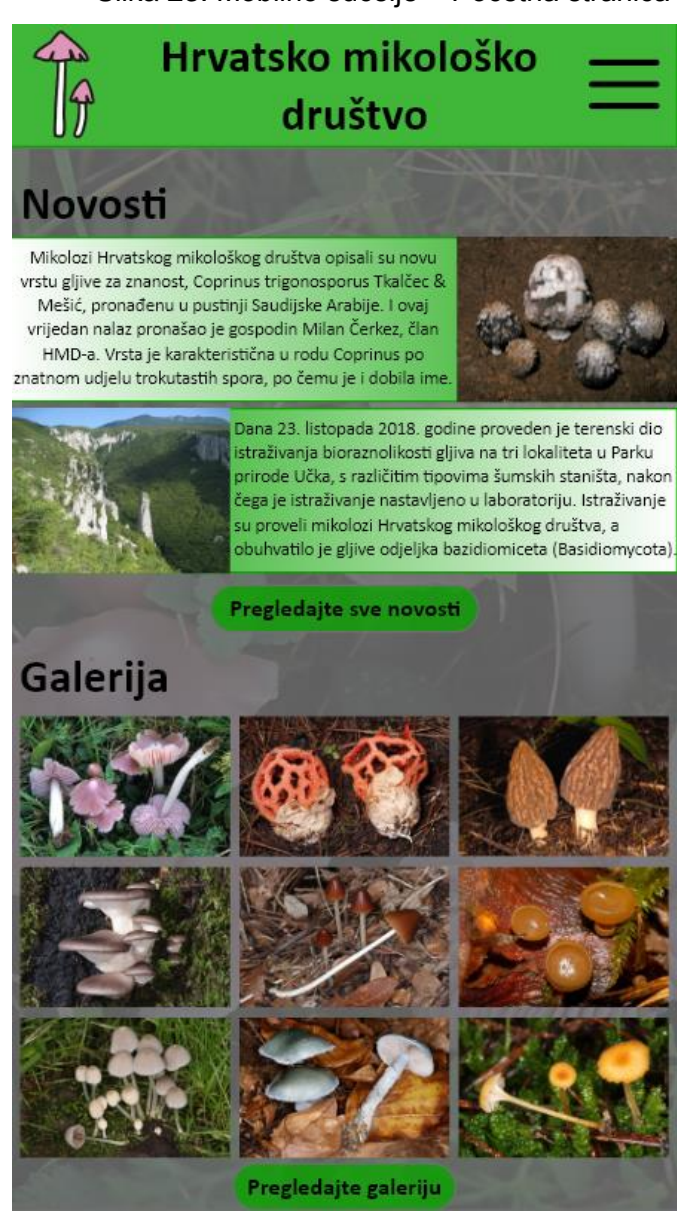

Slika 23. Mobilno sučelje – Početna stranica

Slika 24. Mobilno sučelje – Početna stranica, izbornik

<span id="page-28-0"></span>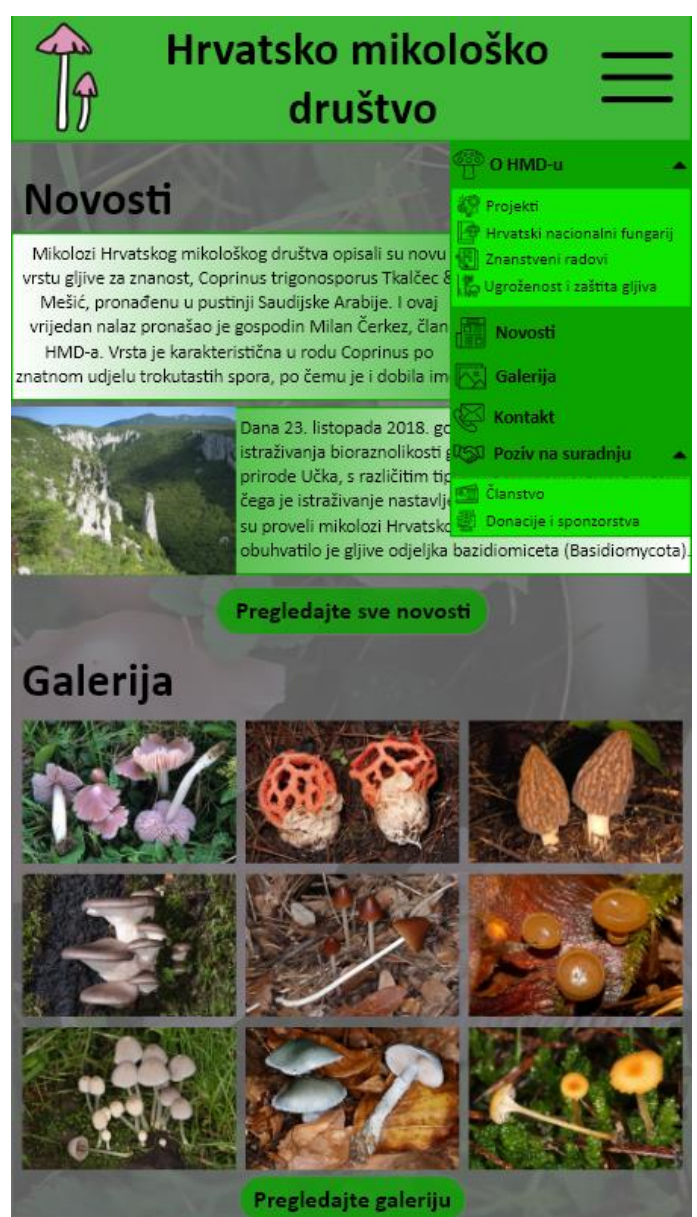

Početna stranica mobilnog sučelja znatno se razlikuje od početne stranice web sučelja. Odmah na samom početku vidimo na vrhu novosti, a na dnu stranice galeriju. Za razliku od web sučelja, ova galerija ima pregled slika već na početnoj stranici. Na dnu svake kategorije nalazi se tipka koja preusmjerava korisnika na pregled svih novosti ili na pregled cijele galerije. U gornjem desnom kutu nazali se izbornik, takozvani "hamburger meni". On se nalazi na svakoj stranici sučelja i uvijek je dostupan korisniku. Glavne kategoriju su označene tamno zelenom bojom, a sporedne kategorije svijetlo zelenom bojom. Svaka kategorija ima svoje ikonice, identične onima s web sučelja.

<span id="page-29-0"></span>Slika 25. Mobilno sučelje – O Hrvatskom mikološkom društvu

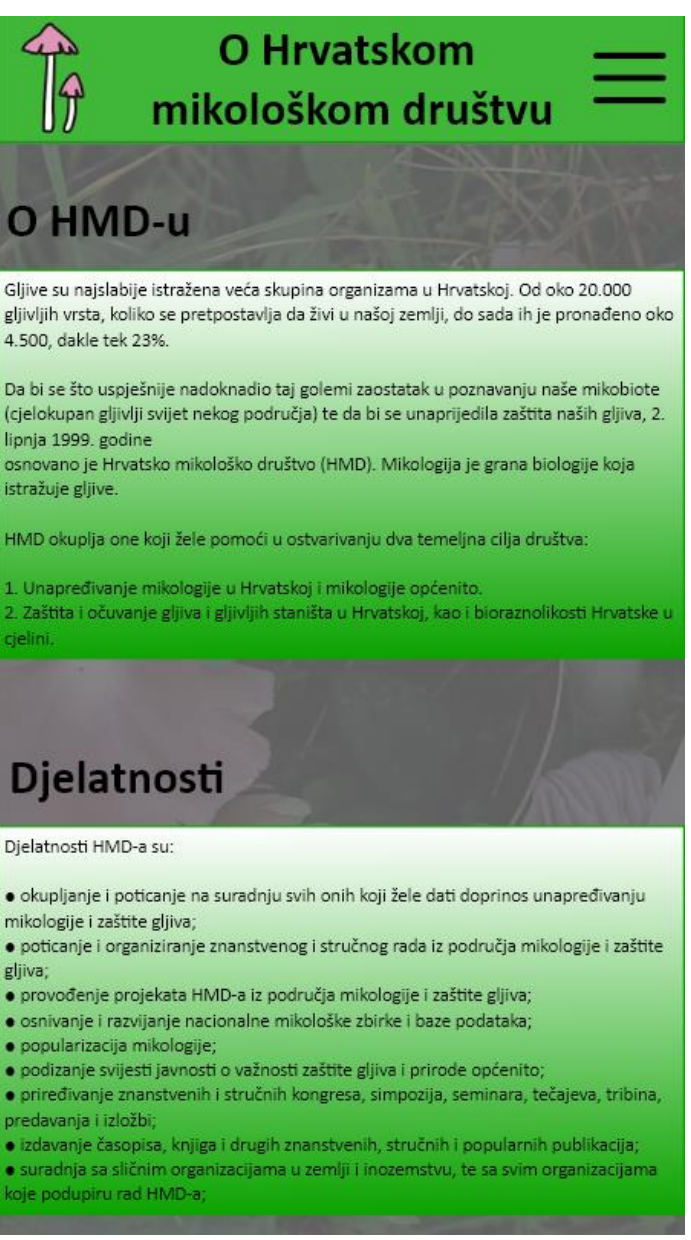

U prototipu mobilnog sučelja vidimo da na jednu stranicu stane puno više informacija nego kod web sučelja. Svaka kategorija je odvojena, tako se korisnk lakše kreće našim sučeljem. Pozadina svake stranica je slika preko koje je stavljen prozirna siva pozadina. Slika ne zauzima pozornost korisnika, a daje sučelju lijep i neutralan izgled.

Slika 26. Mobilno sučelje – Hrvatski nacionalni fungarij

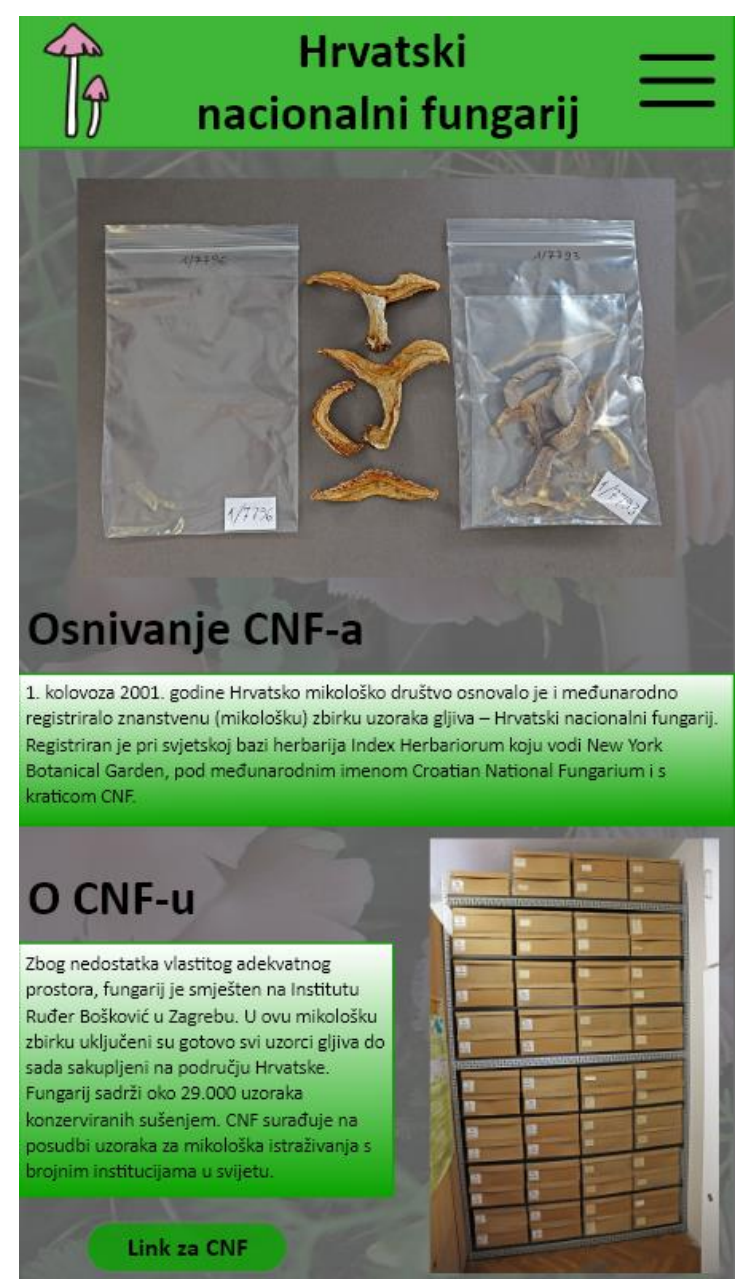

Na ovoj stranici vidimo da je cilj prikazati korisniku slike, odnosno kako Hrvatski nacionalni fungarij izgleda. Slično kao i kod web sučelja, tekst je podijeljen u dvije kategorije da korisniku olakša čitanje. na dnu stranice nalazi se link koji korisnika preusmjerava na web stranicu Hrvatskog nacionalnog fungarija.

#### Slika 27. Mobilno sučelje – Novosti

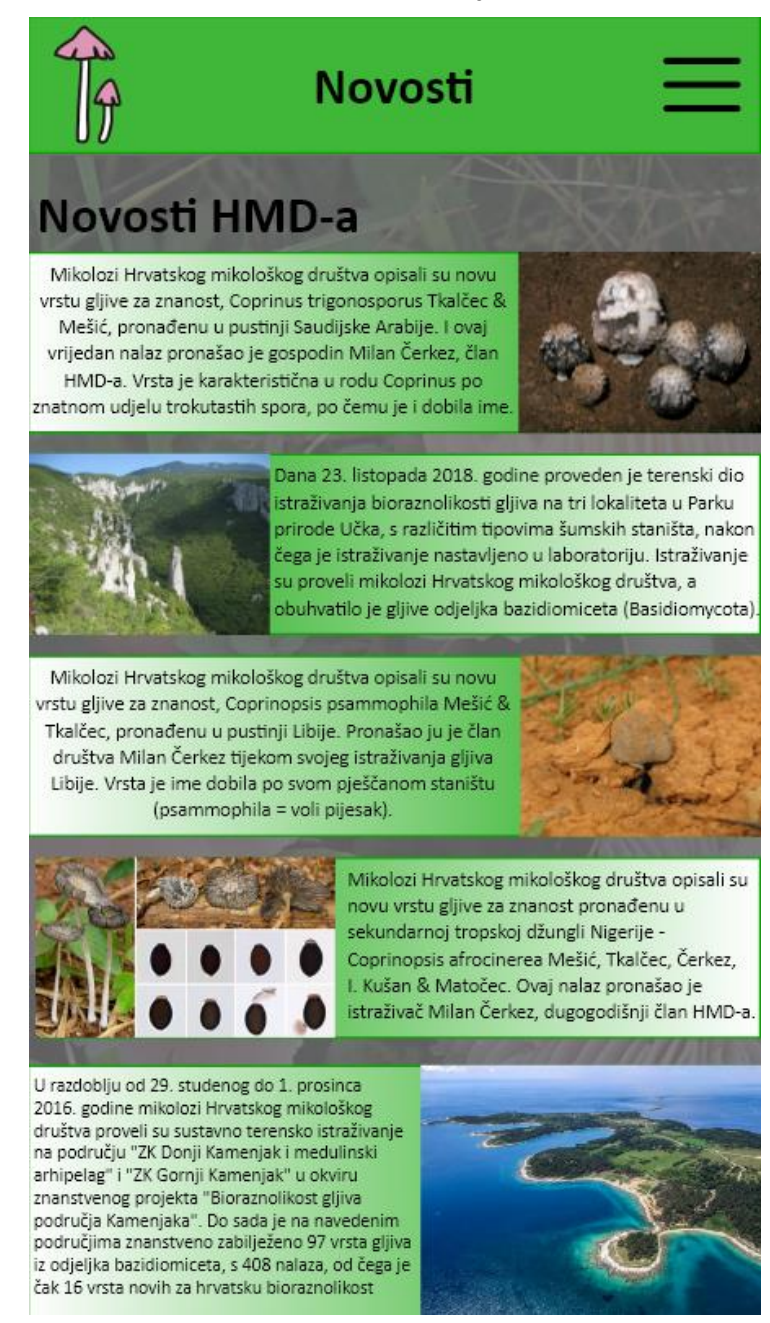

Novosti su gotovo identične kao i na prototipu web sučelja. Nije bilo potrebe mijenjati ovu stranicu jer njezin dizajn pristaje i mobilnom sučelja. Jedina razlika je u tome što korisnik nema potreba listati prema dolje jer sve vijesti stanu na jednu stranicu novosti, iako na mobilnom sučelju to nije krucijano.

Slika 28. Mobilno sučelje – Galerija

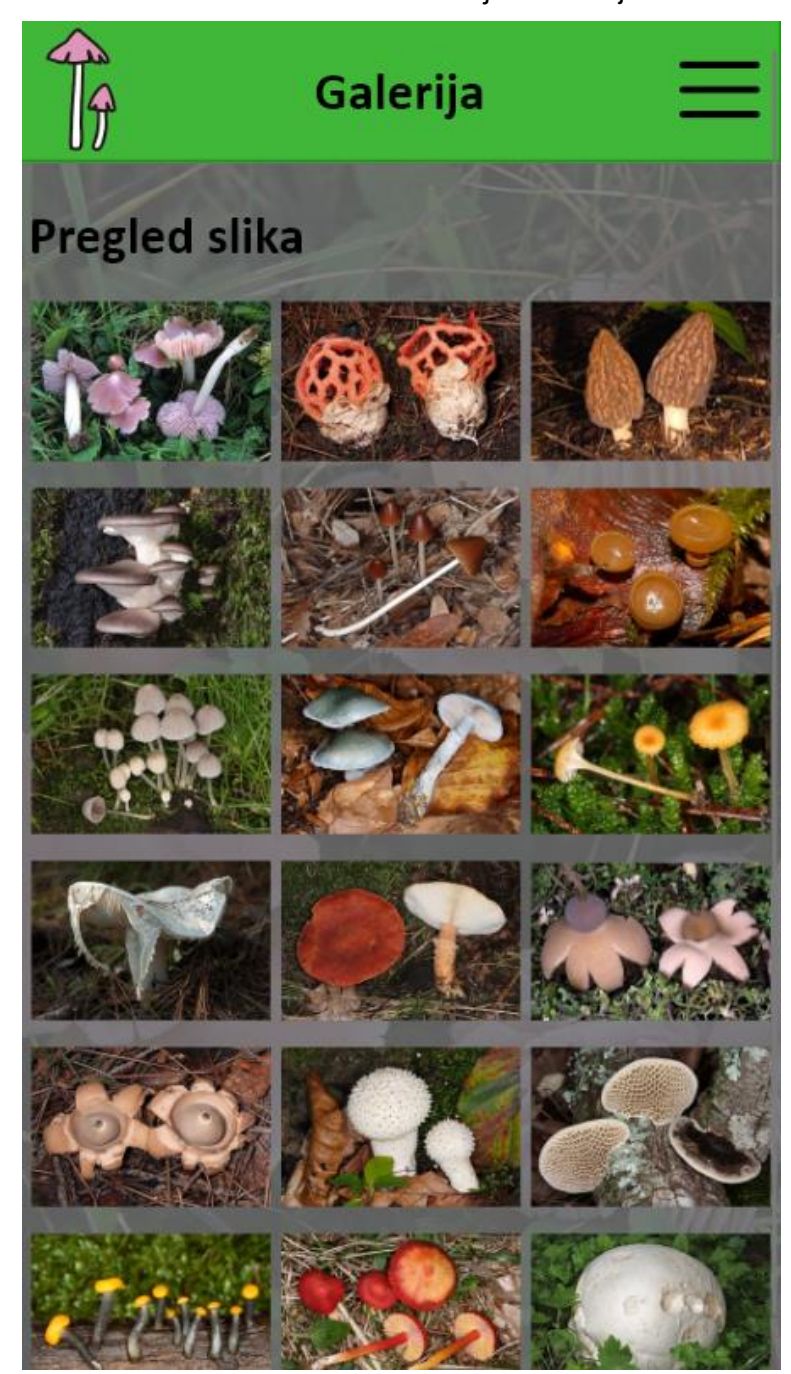

Slika 29. Mobilno sučelje – Pregled slike

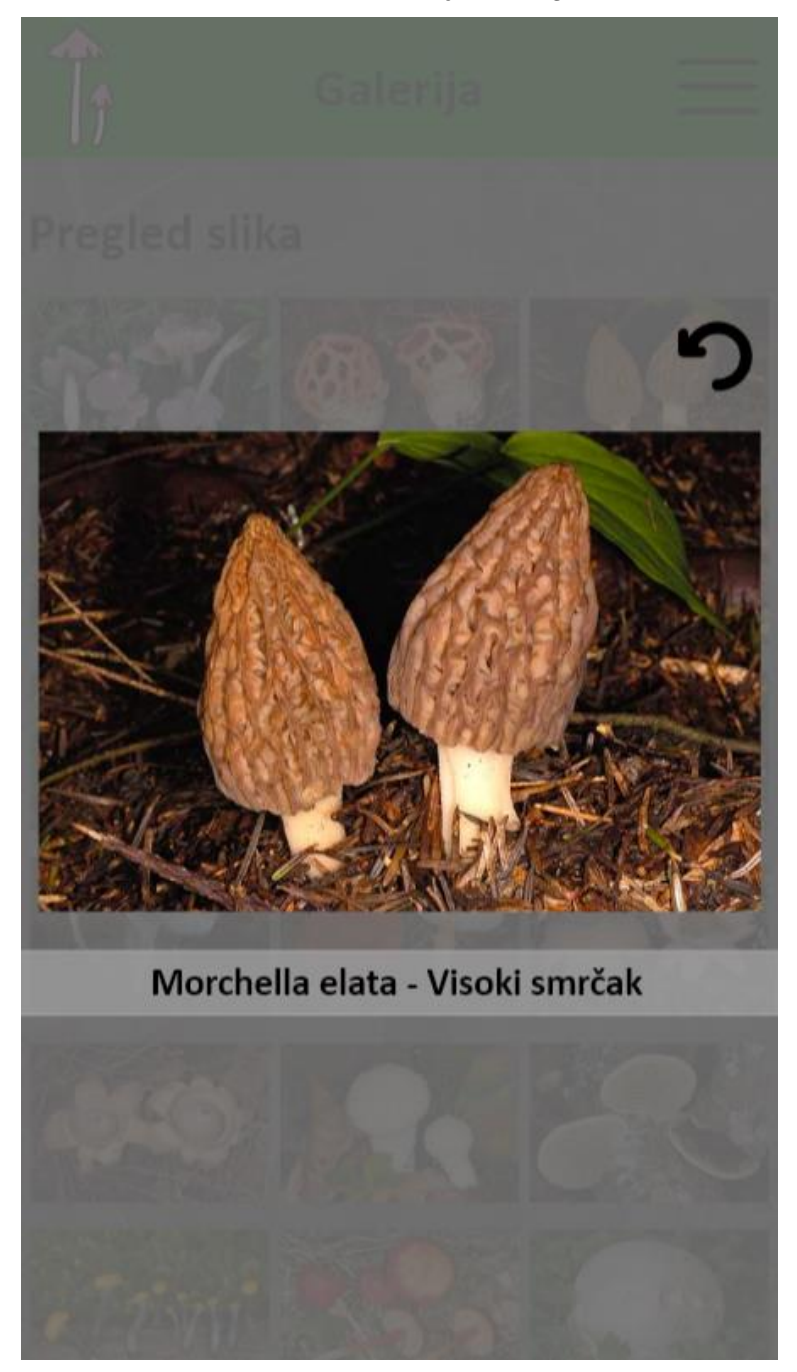

Galerija u prototipu mobilnog sučelja je jako slična galeriji web sučelja. Isto tako i pregled slike je gotovo identičan. Jedina razlika je izgled tipke za nazad. Kod web sučelja, tipka je imala zavoj, a kod mobilnog sučelja, tipka je okrugla.

Slika 30. Mobilno sučelje – Kontakt, gornji dio

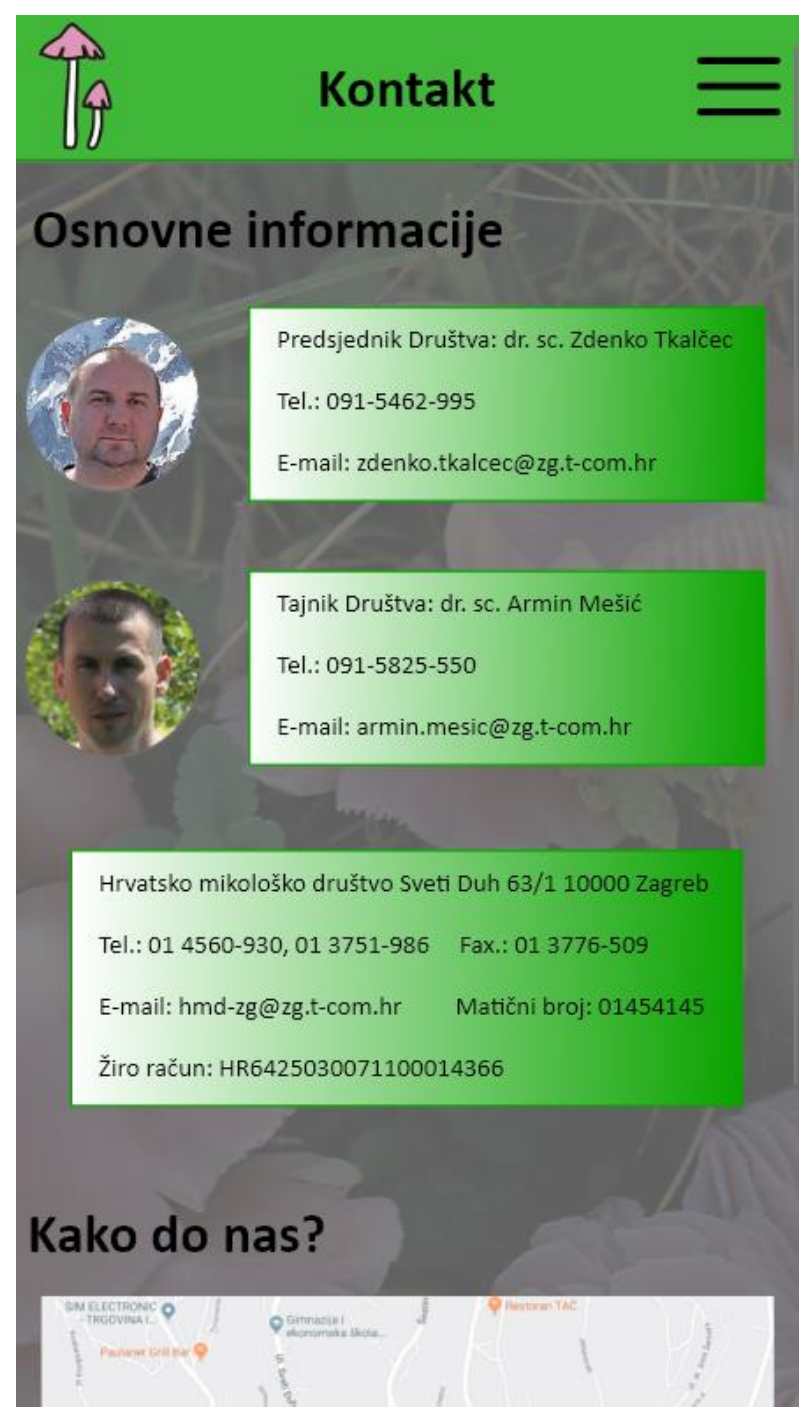

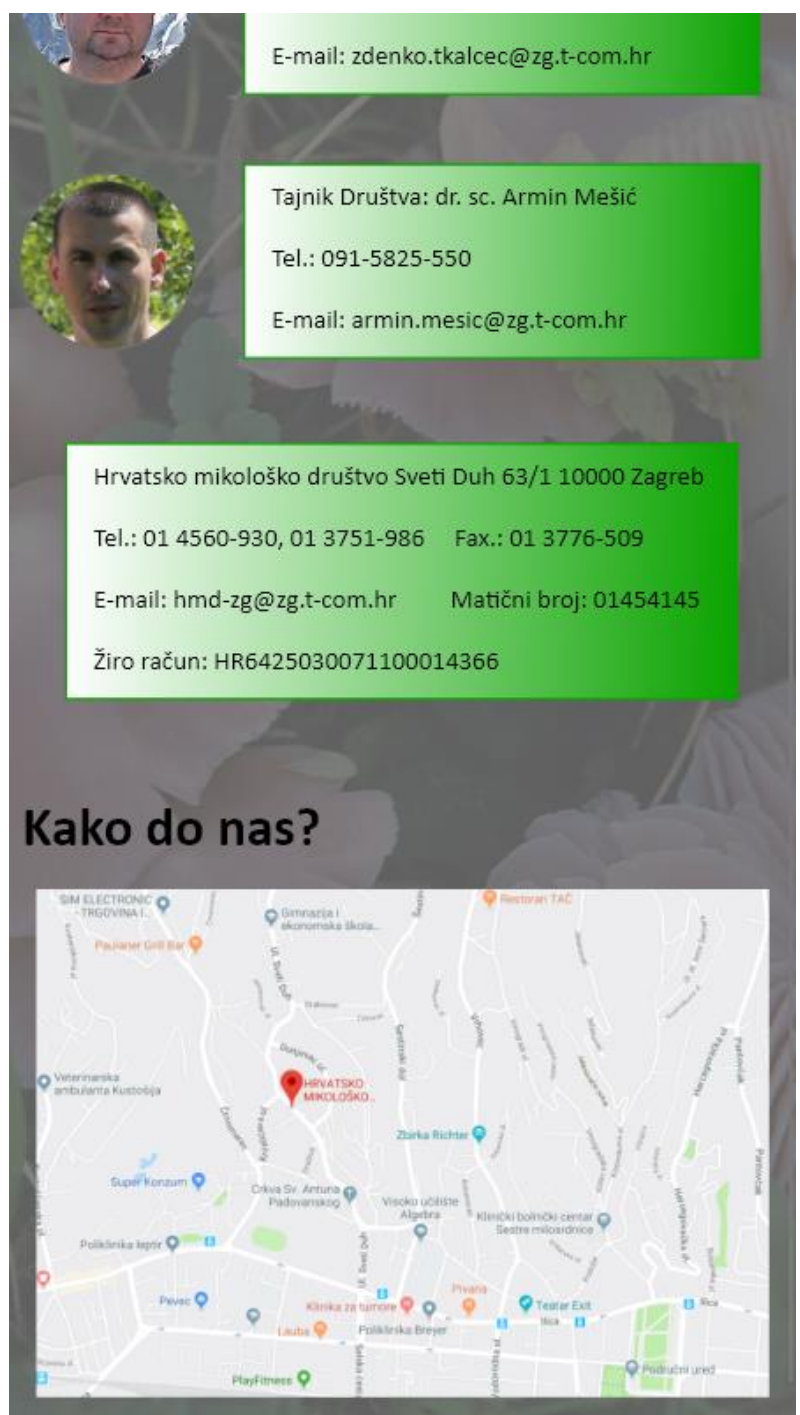

### Slika 31. Mobilno sučelje – Kontakt, donji dio

Podaci na stranici "Kontakt" su ostali identični, ali dizajn se promjenio. U gornjem dijelu stranice imamo podatke o predsjedniku društva i tajniku, a ispod njih se nalaze podaci o Hrvatskom mikološkom društvu. Na dnu stranice imamo kartu koja prikazuje lokaciju Hrvatskog mikološkog društva.

## <span id="page-36-0"></span>**6. Zaključak**

Prototipiranje sučelja je postalo obavezno prije prelaska na razvoj aplikacije. Ono omogućava jednostavne i brze promjene, dorađivanje, komunikaciju između dizajnera i razvijača, te komunikaciju između dizajnera i korisnika koja je neophodna za korisnikovo zadovoljstvo. U početku dizajn programa i aplikacija nije bio važan, no naglim razvojem interneta i dolaskom osobnih računala, te kasnije pametnih telefona, aplikacije i programi su postali dostpuni većini ljudi. Kako bi budući korisnici bili zadovoljni, osmišljen je naziv: "Korisničko iskustvo" (User experience). Nastankom tog termina, dizajn je postao neophodan u izradi aplikacija. Nekoliko godina nakon toga, razvijeni su prvi alati za izradu sučelja. Ti alati u omogućili dizajnerima da naprave prototipe sučelja koji prikazuju izgled buduće aplikacije.

Alati koji omogućavaju razvoj prototipa sučelja su jednostavni i zabavni za korištenje. Iako do nedavno nisu ni postojali, danas ih ima nekoliko desetina. Svaki alat je drugačiji i omogućava izradu prototipa na jedinstven način. Koji alat dizajner odabere je subjektivno, iako većina dizajnera koristi 3 alata koja sam nabrojio na početku rada (Sketch, Figma i Adobe XD).

Danas su dizajneri neophodan dio svakog razvojnog tima. Oni postavljaju temelje i dizajn svake aplikacije, te razvoj počinje od njih. Komuniciraju s korisnicima i slušaju njihove zahtjeve i trude ih se realizirati. Kada je korisnik zadovoljan s dizajnom, oni ga prenose razvijačima koji na temelju njega razvijaju aplikaciju. Teško je zamisliti razvoj softvera bez dizajnera ili uporabom nekim od alata. Takav razvoj je omogućio puno bolju komunikaciju s budućim korisnicima i između timovima koji razvijaju softver.

## <span id="page-37-0"></span>**Literatura**

## **Knjige:**

- 1. Wilbert O*.* Galitz (1997.) *The Essential Guide to User Interface Design: An Introduction to GUI Design principles and techniques Third edition),* New York: Wiley
- 2. Mayhew J. Deborah (1999.) *The Usability Engineering Lifecycle: A Practitioner's Handbook for User Interface Design*, Zagreb: Morgan Kaufmann Publishers.

## **Internetske stranice:**

- 1. 2018 List of interface Prototyping tools, [https://blog.prototypr.io/2018-list-of](https://blog.prototypr.io/2018-list-of-interface-prototyping-tools-7f1472dfcfbe)[interface-prototyping-tools-7f1472dfcfbe,](https://blog.prototypr.io/2018-list-of-interface-prototyping-tools-7f1472dfcfbe) (pristupljeno 18. rujna 2019.)
- 2. 8 Golden Rules for Better Interface Design, [https://webdesign.tutsplus.com/articles/8-golden-rules-for-better-interface](https://webdesign.tutsplus.com/articles/8-golden-rules-for-better-interface-design--cms-30886)[design--cms-30886,](https://webdesign.tutsplus.com/articles/8-golden-rules-for-better-interface-design--cms-30886) (pristupljeno 18. rujna 2019.)
- 3. User Experience (UX) Design, [https://www.interaction](https://www.interaction-design.org/literature/topics/ux-design)[design.org/literature/topics/ux-design,](https://www.interaction-design.org/literature/topics/ux-design) (pristupljeno 19. rujna 2019.)

## <span id="page-38-0"></span>**Popis slika**

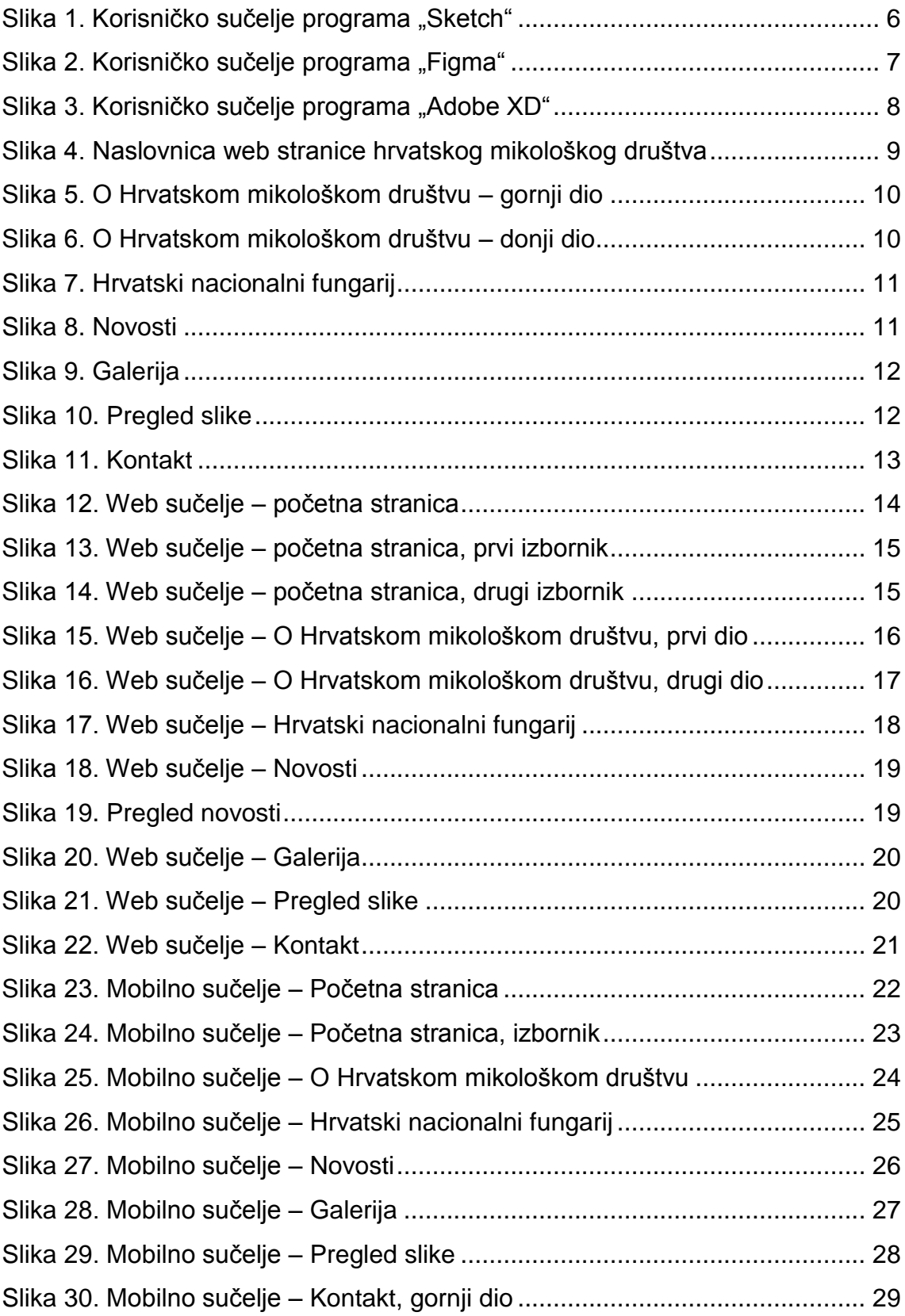

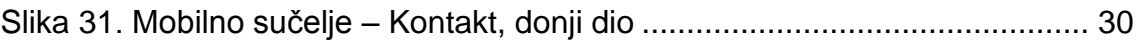

Izvori slika:

Slika 1. Sketch <https://blog.prototypr.io/2018-list-of-interface-prototyping-tools-7f1472dfcfbe>

Slika 2. Figma <https://blog.prototypr.io/2018-list-of-interface-prototyping-tools-7f1472dfcfbe>

Slika 3. Adobe XD <https://blog.prototypr.io/2018-list-of-interface-prototyping-tools-7f1472dfcfbe>

## **Sažetak**

Veliki broj ljudi koristi programe i aplikacije svakodnevno. Da li na svojim računalima kod kuće ili na svojem mobitelu. U prošlosti, nisu svi ljudi imali pristup osobnom računalu, a pametni telefoni nisu ni postojali. Danas, skoro svaka osoba na svijetu ima računalo kod kuće i koristi pametni telefon. Takva raširenost je natjerala razvijače da se počnu brinuti o dizajnu svojih programa. Korisnička sučelja su morala postati privlačna i dostupna svima. Zbog te dostupnosti razvio se pojam "korisničko iskustvo" (User experience). Zahvaljujući tome, svaki program i aplikacija moraju zadovoljiti standarde. Razvijeni su alati koji omogućavaju izradu prototipa korisničkog sučelja. Ja sam u svojem radu koristio alat: "Adobe XD", najpopularniji alat za izradu prototipa korisničkog sučelja na Windows operativnom sustavu. Alat je jednostavan za koristit, te kroz nekoliko dana rada, korisnik se upozna s njim. Što se meni svidjelo je dobar raspored funkcija, te vrlo jednostavno upravljanje stranicama. Sve što je potrebno da se ovaj alat koristi učinkovito je malo vremena i kreativnost.

Key words: prototip, korisničko sučelje, program, aplikacija, razvijač, dizajner, alat, korisničko iskustvo, Adobe XD,

## <span id="page-41-0"></span>**Summary**

A large number of people use programs and applications on a daily basis. Whether on your computers at home or on your cell phone. In the past, not all people had access to a personal computer and smartphones did not exist. Today, almost every person in the world has a computer at home and uses a smartphone. Such a widespread of those devices has forced developers to design their programs. User interfaces must become attractive and accessible to all. Because of this availability, the term "user experience" has evolved. Thanks to this, every program and application has to meet the standards. Tools have been developed that use prototyping of the user interface. I used "Adobe XD", the most popular tool for prototyping a user interface on a Windows operating system. The tool is easy to use, and after a few days of work, the user is introduced to it. As far as I was concerned, there was a good layout of functions and very easy site management. All it took to use this tool was some time and creativity.

Key words: prototype, user interface, program, application, developer, designer, tool, user experience, Adobe XD,